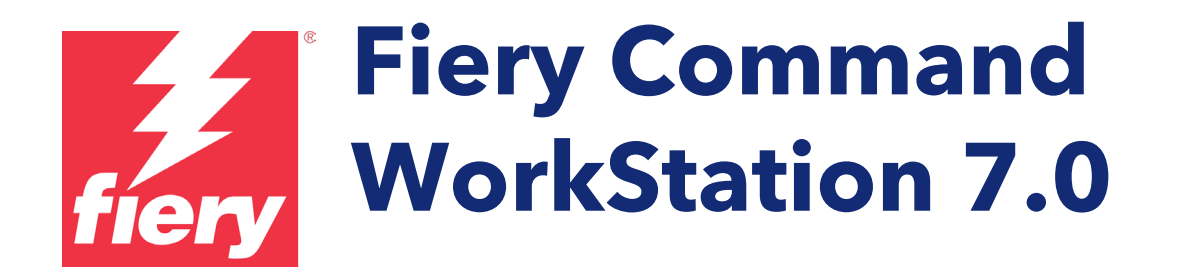

Leitfaden zu Neuerungen bei Fiery Command WorkStation Package 7.0

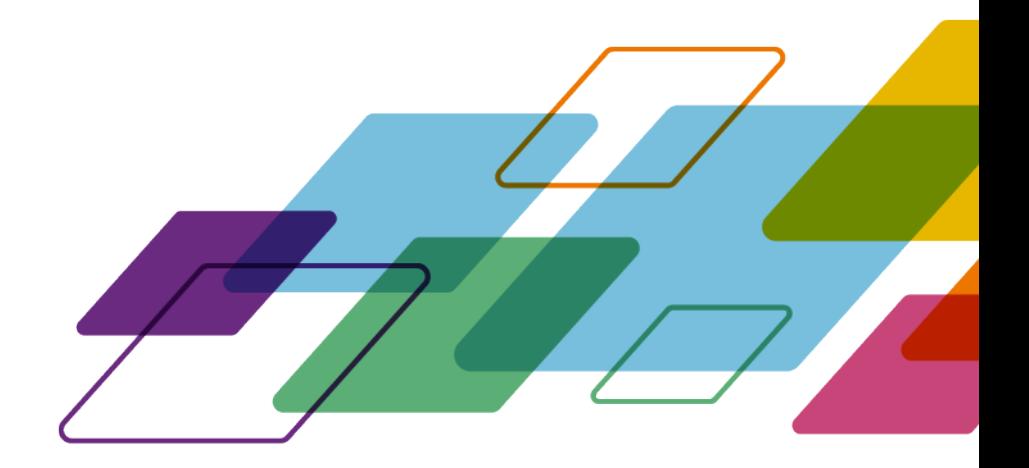

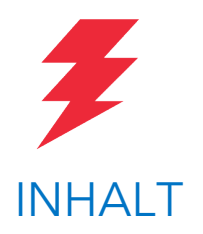

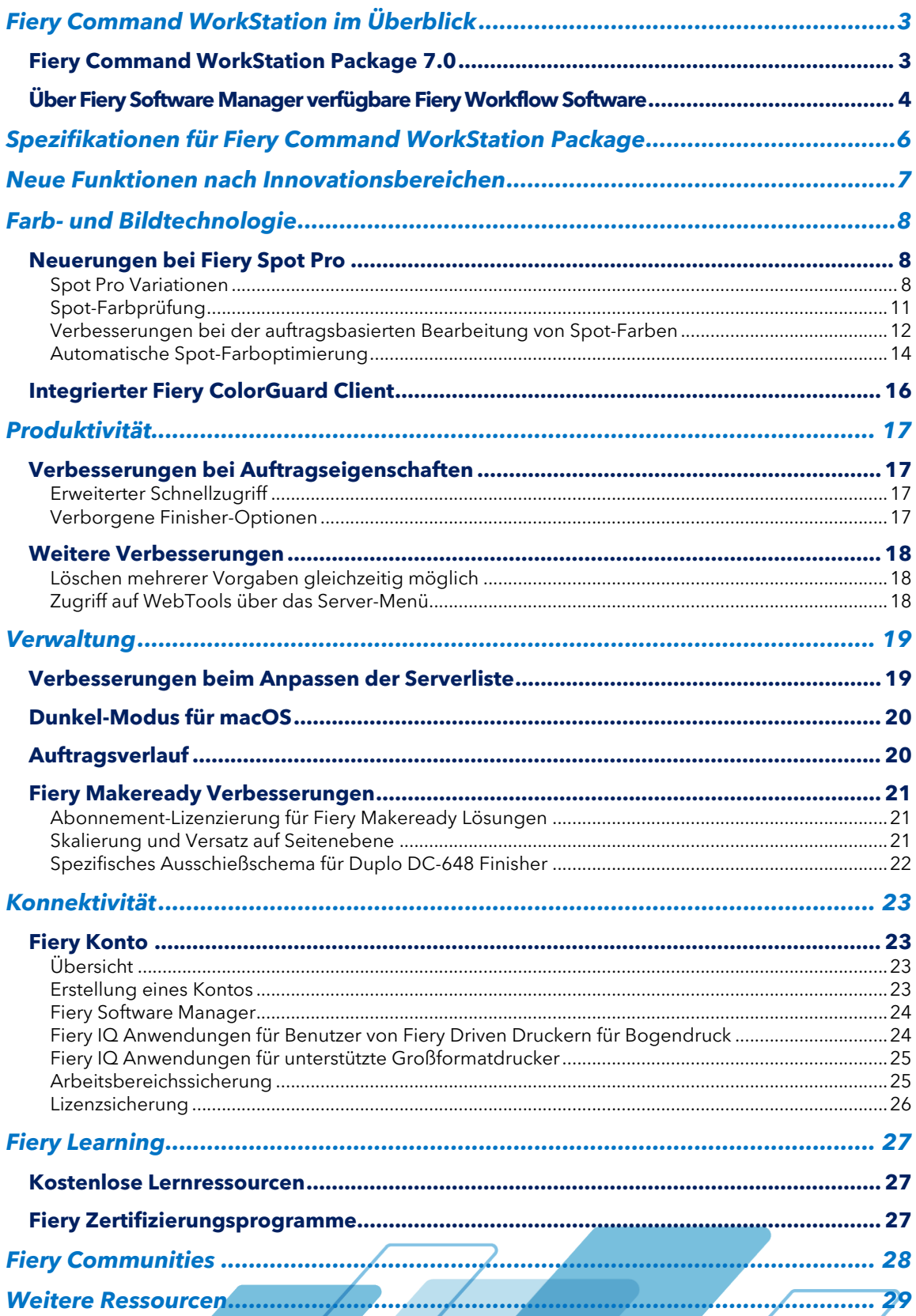

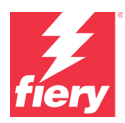

# <span id="page-2-0"></span>**Fiery Command WorkStation im Überblick**

Fiery® Command WorkStation® ist eine speziell für Fiery Server entwickelte Software für die Verwaltung von Druckaufträgen. Durch die zentrale Verwaltung der Aufträge aller Fiery Server im Netzwerk trägt die Anwendung maßgeblich zu einer höheren Leistung und Produktivität des Druckprozesses und der Arbeitsabläufe bei. Die intuitive Oberfläche ermöglicht es Personen, unabhängig von ihrem Wissens- und Kenntnisstand Aufträge effizient zu verwalten.

Sämtliche Funktionen und Steuerungselemente der Oberfläche sind unter Apple® macOS® und Microsoft®

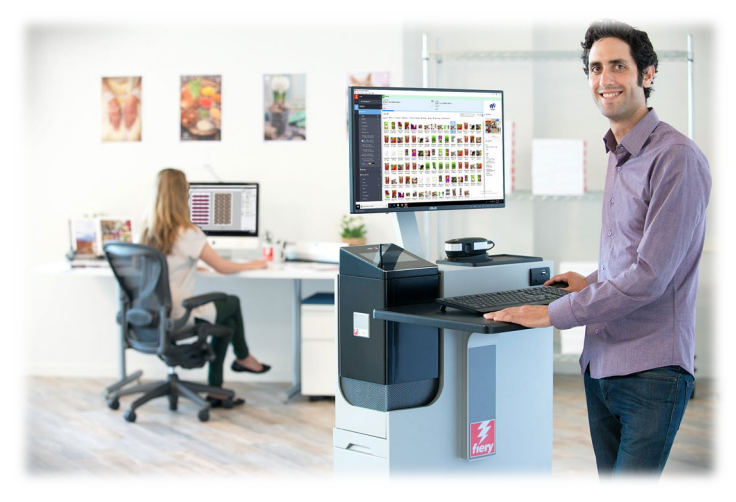

Windows® einheitlich gestaltet. Zusätzlich bietet die voll funktionsfähige Remoteverbindung zu einem Fiery Server im Hinblick auf die Serveradministration beim Zugriff über das Netzwerk dieselben hochqualitativen Ergebnisse wie beim lokalen Zugriff. Die Anwendung Fiery Command WorkStation 7.0 unterstützt Fiery Server mit der Systemsoftware FS200/FS200 Pro und höher, Fiery Central 2.9 und höher und Fiery XF 7 und höher.

Die Version 7.0 der Fiery Command WorkStation steht als Download auf der Webseite [www.fiery.com/CWS](http://www.efi.com/CWS) bereit.

Anwender von Highspeed-Inkjet-Druckern können sich bei ihrem Druckerhersteller informieren, ob für sie ein Upgrade auf die neueste Version der Anwendung Fiery Command WorkStation zur Verfügung steht.

### <span id="page-2-1"></span>**Fiery Command WorkStation Package 7.0**

Fiery Command WorkStation 7.0 ist ein Bestandteil des Softwarepakets Fiery Command WorkStation Package, dessen Download- und Installationsprozess durch Fiery Software Manager gesteuert wird.

Das Paket beinhaltet die Fiery Command WorkStation, Fiery Hot Folders (nur Bogen und Highspeed-Inkjet) und Fiery Software Uninstaller (nur macOS).

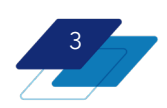

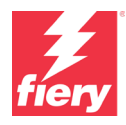

### <span id="page-3-0"></span>**Über Fiery Software Manager verfügbare Fiery Workflow Software**

Neben dem Command WorkStation Package kann mit dem Fiery Software Manager auch die Installation wichtiger Fiery Software ermöglicht werden. Um Software mithilfe von Fiery Software Manager zu installieren oder zu aktualisieren, wird ein [Fiery Konto](#page-22-1) benötigt.

Die folgenden Fiery Anwendungen können installiert werden:

### **Fiery FreeForm Create – Bogendruckmaschinen und Highspeed-Inkjet-Drucker**

Mit dieser kostenlosen, eigenständigen Anwendung erstellen Sie personalisierte Aufträge. Fügen Sie einfach variable Elemente wie Text, Bilder und Barcodes in vorhandene Dateien ein.

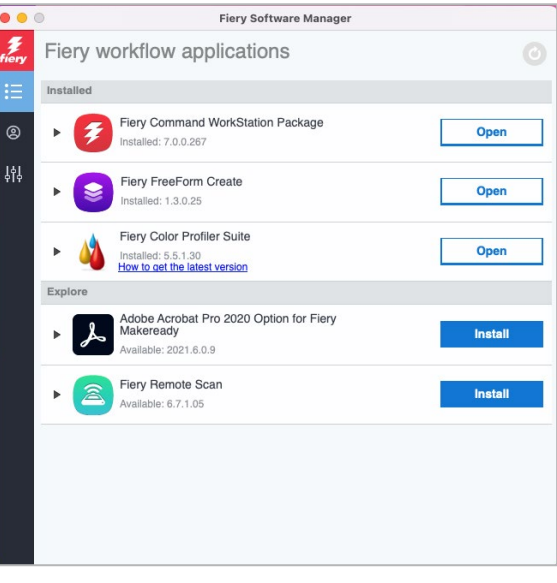

*Fiery Software Manager*

#### **Fiery Remote Scan – nur Bogendruckmaschinen**

Mit dieser Anwendung lassen sich gescannte Seiten abrufen und für Scans konfigurierte Postfächer auf unterstützten Fiery Servern automatisch mit Client-Computern synchronisieren.

#### **Fiery JobFlow – nur Windows**

Mit den automatisierten Arbeitsabläufen von Fiery JobFlow™ für die Druckvorstufe lassen sich die Verarbeitung und Ausgabe von Druckaufträgen deutlich beschleunigen. Die Gratisversion Fiery JobFlow Base unterstützt Arbeitsabläufe wie die Konvertierung ins Format PDF, die Prüfung mit Fiery Preflight<sup>1</sup>, die Bildoptimierung<sup>2</sup> und das Ausschießen<sup>3</sup> sowie flexible Optionen für die Übergabe, die Archivierung und die Ausgabe von Aufträgen. Mit dem kostenpflichtigen Upgrade auf die Vollversion Fiery JobFlow können Anwender ihre Effizienz weiter maximieren: Sie erhalten Zugriff auf zusätzliche intelligente Funktionen für regelbasierte Arbeitsabläufe, auf die Technologie von Enfocus PitStop für die erweiterte Preflight-Prüfung und die PDF-Bearbeitung sowie auf die cloudbasierten Prozesse von JobFlow für die Auftragsprüfung und Druckfreigabe.

### **Fiery Color Profiler Suite**

Diese Software bietet integrierten Funktionen für die Farbverwaltung und die Kontrolle der Farbqualität von Drucksystemen. Die Suite umfasst Werkzeuge zum Erstellen, Prüfen und Bearbeiten von Farbprofilen und zur Qualitätssicherung, die dem neuesten Stand der Technik entsprechen und die Farbfunktionalität von Fiery Driven™ Drucksystemen optimieren. Mit den modularen Funktionen können Sie die Farbpräzision und die Farbkonsistenz in umfassender Weise sicherstellen – für alle Arten von Design-, Produktions- und Office-Software und für alle Arten von Substraten. Dies macht sich durch eine höhere Produktivität und eine höhere Rendite bezahlt.

**Adobe Acrobat Pro Kit**

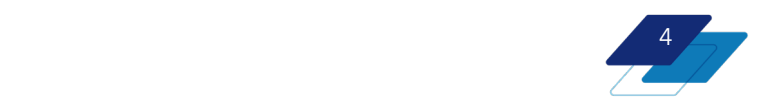

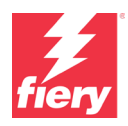

Damit die Druckvorbereitungsfunktionen Fiery Impose, Compose und ™JobMaster mit Adobe® Acrobat® Pro genutzt werden können, benötigen Anwender eine auf demselben Computer installierte, aktivierte Lizenz. Ab der Fiery Command WorkStation Version 6.5.0.292 können sie ihr eigenes Softwareabonnement für Adobe Acrobat DC in Verbindung mit den Fiery Druckvorbereitungsfunktionen verwenden. Oder sie können das optionale Adobe Acrobat Pro Software-Kit von einem Fiery Händler oder über de[n eStore](https://solutions.fiery.com/estore/acrobat2020) kaufen, das mit Fiery Command WorkStation 6.7 und höher zu verwenden ist.

### **Fiery Integration Package – nur Windows-Clients und nur Bogendruckmaschinen**

Das Fiery Integration Package umfasst Fiery JDF und Fiery API. Mithilfe der Windows-Anwendung können sowohl Windows- als auch Linux-basierte Fiery Server aktualisiert werden. Um das Fiery Integration Package anzuzeigen und herunterladen zu können, muss in den Voreinstellungen von Fiery Software Manager die Option "Weitere Funktionen anzeigen" aktiviert sein.

1 Fiery Graphic Arts Package, Premium Edition, Fiery Graphic Arts Pro Package oder Fiery Automation Package ist erforderlich. Standard bei externen FS500 Pro und neueren Servern.

<sup>2</sup> Fiery Image Enhance Visual Editor erforderlich

<sup>3</sup> Fiery Impose erforderlich

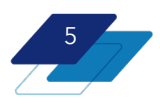

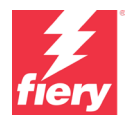

## <span id="page-5-0"></span>**Spezifikationen für Fiery Command WorkStation Package**

Die Anwendungen Fiery Command WorkStation 7.0 und Fiery Hot Folders unterstützen Verbindungen mit:

Fiery Servern mit folgender Fiery Systemsoftware:

- FS200/FS200 Pro und neuer
- Fiery Central 2.9 und höher
- Fiery XF 7 (und höher)

Client-Computer müssen für die Installation der Anwendungen Fiery Command WorkStation und Fiery Hot Folders die folgenden Anforderungen erfüllen:

#### **Clients unter macOS:**

- macOS 10.15 (und höher)
- 4 GB RAM (oder mehr) empfohlen
- 7 GB freier Festplattenspeicher
- Mindestauflösung des Bildschirms:
	- o Für digitalen Bogendruck: 1.280 x 1.024
	- o Für Groß- und Supergroßformate: 1.600 x 900

#### **Clients unter Windows:**

- Microsoft Windows 10, 64 Bit (und höher)
- Microsoft Windows Server 2016 64 Bit
- Microsoft Windows Server 2019 und 2022
- Intel® Core™ i3-Prozessor (oder höher)
- 4 GB RAM (oder mehr)
- 16 GB freier Festplattenspeicher
- Mindestauflösung des Bildschirms:
	- o Für digitalen Bogendruck: 1.280 x 1.024
	- o Für Groß- und Supergroßformate: 1.600 x 900

Um Verbindungen zu früheren Fiery System Softwareversionen herzustellen, müssen Anwender Fiery Command WorkStation 5.8 (für Fiery System 9), 6.4 (für Fiery System 10), 6.5 (für FS100/100 Pro) oder 6.8 (für FS150/150 Pro) installieren. Frühere Versionen von Fiery Command WorkStation sin[d hier](https://www.efi.com/marketing/fiery-servers-and-software/downloads/fiery-command-workstation-previous/) zu finden.

Weitere Informationen zum Downgrade von Version 6.x auf Version 5.8 finden Sie unter [http://solutions.fiery.com/cws58-reinstall-help.](http://solutions.fiery.com/cws58-reinstall-help) 

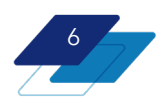

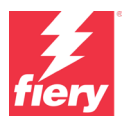

## <span id="page-6-0"></span>**Neue Funktionen nach Innovationsbereichen**

Mit der Version 7.0 setzen wir unsere Tradition fort, Fiery Anwendern einen echten Mehrwert zu liefern. Die Neuerungen dieser Version erstrecken sich auf alle Fiery Innovationsbereiche – Produktivität, Farb- und Bildtechnologie, Verwaltung und Konnektivität.

Neue Funktionen in dieser Version:

- Neue Tools, die bei der Bestimmung der Farbleistung helfen und so dafür sorgen, dass diese präzise und gleichmäßig bleibt
- Verbesserte Funktionen für eine schnellere Auftragskonfiguration und Verwaltung von Servereinstellungen
- Erweiterte Cloud-Dienstleistungen zum Teilen und Wiederherstellen von Fiery Einstellungen, der Verwaltung von Kundenlizenzen und für den Zugriff auf Fiery IQ Anwendungen mit dem Fiery Konto

#### **Neuerungen in Fiery Command WorkStation Package 7.0**

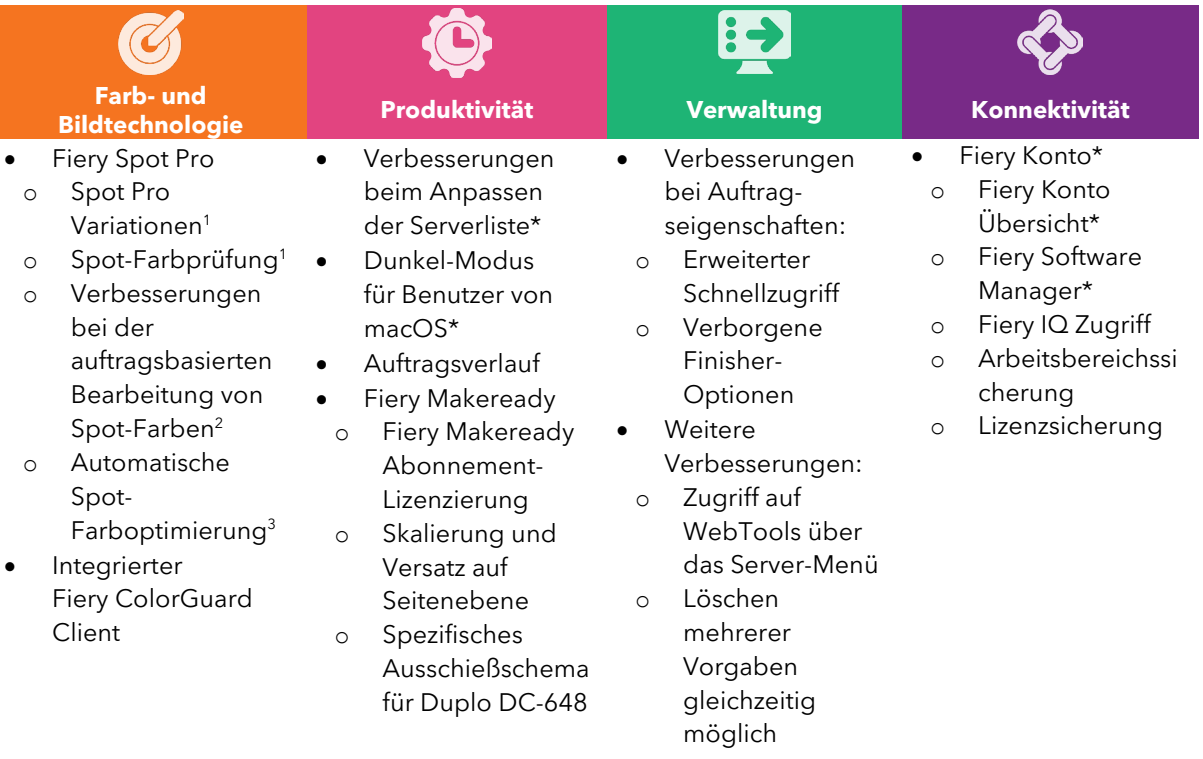

\* Auch für Betreiber von Fiery Driven Großformatdruckern verfügbar

Hinweis: Die jeweils verfügbaren Funktionen hängen vom Modell der Druckmaschine ab. Diesbezügliche Detailinformationen enthalten die Datenblätter und Funktionsübersichten zu den einzelnen verfügbaren Produkten.

1 Verfügbar als Bestandteil der Softwarepakete Fiery Graphic Arts Package, Premium Edition, Fiery Graphic Arts Pro Package und Fiery ColorRight Package

<sup>2</sup> Verfügbar als Bestandteil der Softwarepakete Fiery Graphic Arts Pro Package oder Fiery ColorRight Package

<sup>3</sup> Druckmaschinenspezifische Funktion. Prüfen Sie das Material des Fiery Servers, um die Kompatibilität zu prüfen.

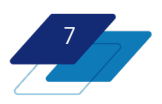

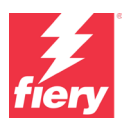

## <span id="page-7-0"></span>**Farb- und Bildtechnologie**

### <span id="page-7-1"></span>**Neuerungen bei Fiery Spot Pro**

Fiery Spot Pro enthält zahlreiche neue Funktionen, die die Möglichkeiten zur Verwaltung und Reproduktion von Spot-Farben deutlich verbessern. Mit diesen Verbesserungen wird eine hochqualitative, präzise und gleichmäßige Farbausgabe sichergestellt, während gleichzeitig der Bediener-Workflow für die Bearbeitung von Spot-Farben verbessert wird. Die neuen Funktionen umfassen:

- Spot Pro Variationen
- Spot-Farbprüfung
- Verbesserungen bei der auftragsbasierten Bearbeitung von Spot-Farben
- Automatische Spot-Farboptimierung

### <span id="page-7-2"></span>**Spot Pro Variationen**

Spot Pro bietet eine Vielzahl von Möglichkeiten, die Reproduktion von Spot-Farben zu steuern. Eine der beliebtesten ist die Nutzung von Variationen, bei denen ein Bediener visuell die richtige Option aus ähnlichen Variationen der Spot-Farbe wählen kann. Spot Pro funktioniert, indem es die geräteunabhängige L\*a\*b-Farbdefinition einer Spot-Farbe, basierend auf dem Ausgabeprofil, in die ideale CMYK- (oder CMYK+-) Rezeptur für einen Drucker umwandelt. Mit Variationen haben Bediener die Möglichkeit, aus einer Reihe von Geräterezepturen dasjenige auszuwählen, das ihnen visuell am meisten zusagt.

Nun wurde der Spot Pro Variationen-Workflow um neue Funktionen erweitert, die die Benutzerfreundlichkeit und Funktionalität des Workflows verbessern. Diese neuen Funktionen sind in Fiery Spot-On™ nicht verfügbar.

#### **Neue Benutzeroberfläche für die Farbanpassung**

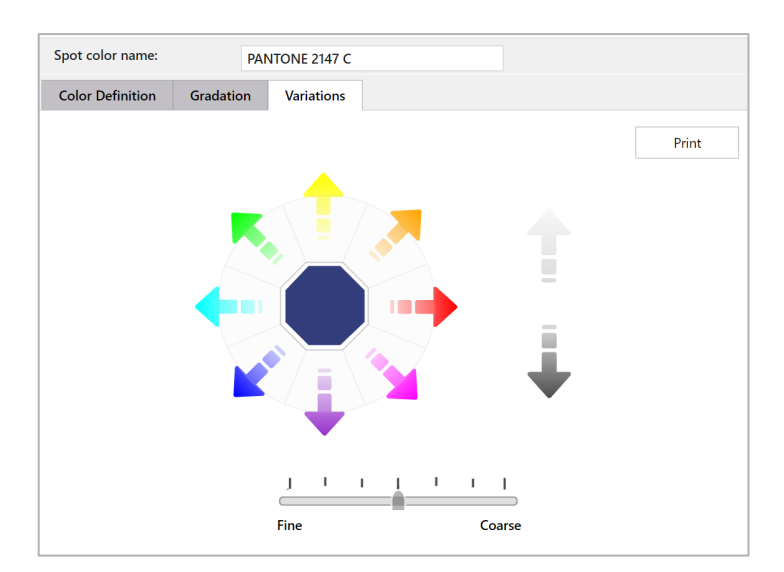

Bediener können Farbe auf die folgenden Arten feinabstimmen:

• Passen Sie den Farbton an, indem Sie auf einen der farbigen Pfeile, die sich um die Farbe herum befinden, klicken.

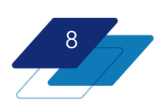

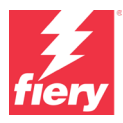

- Passen Sie die Helligkeits-/Dunkelheitsstufen an, indem Sie auf die hellen und dunklen vertikalen Pfeile klicken.
- Passen Sie den Schieberegler Fein bzw. Grob an, um den Grad der Variation auszuwählen, der pro Klick erfolgen soll.

Sobald der Bediener mit dem visuellen Erscheinungsbild der Spot-Farbe zufrieden ist, können ganz einfach Variationen dieser individuellen Spot-Farbe gedruckt werden.

Beachten Sie, dass Spot Pro Variationen sowohl CMYK- als auch erweiterte Gamut/CMYK+- Farbrezepturen unterstützt.

#### **Drucken mehrerer Variationen/neuer Funktionen für Farbfeldvariationen**

Müssen Bediener einzelne Farben nicht manuell bearbeiten, können sie Variationsseiten für eine einzelne Farbe oder mehrere Spot-Farben gleichzeitig direkt über die Spot Pro Symbolleiste drucken. Bediener können Variationsseiten auch drucken, nachdem sie die Werte einer Spot-Farbe manuell bearbeitet haben.

Die Variationsseiten bestehen aus einer Reihe an Farbfeldern, die der ausgewählten Farbe ähnlich sind. Beim Drucken können Bediener entscheiden, wie fein oder grob die Ähnlichkeit der Farbfelder zur ausgewählten Farbe sein soll.

Falls gewünscht können die Bediener die gedruckten Seiten mit einem Spektralfotometer messen. So wird das gemessene Delta E zu den gedruckten Variationsseiten hinzugefügt, um die Auswahl des bevorzugten Farbfelds zu erleichtern.

Und schließlich wird es durch Spot Pro ganz einfach, die bevorzugte Variationsfarbe zu verwenden. So können Bediener die Farbfeld-ID-Nummer (oder die Geräterezeptur) vom Farbfeld, das sie benötigen, ablesen und bei der Benutzeroberfläche von Spot Pro eingeben.

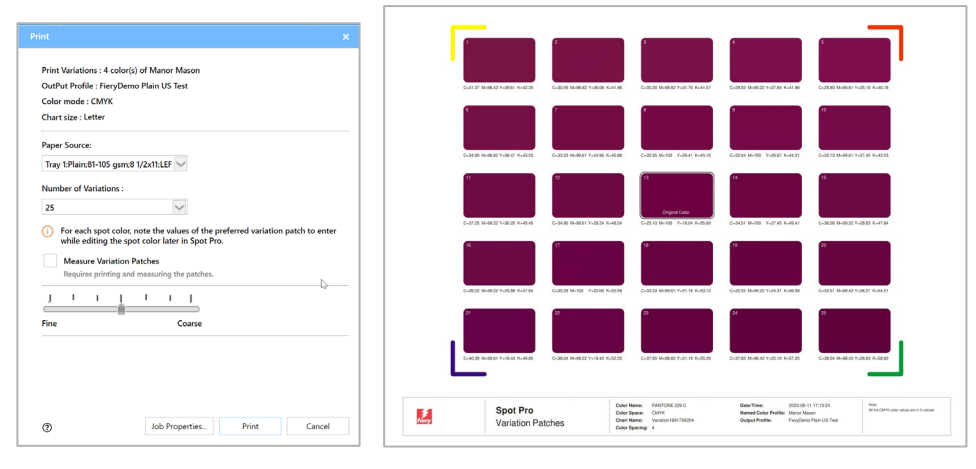

*Druckoptionen für Variationsseiten Das neue Variationsseiten-Layout*

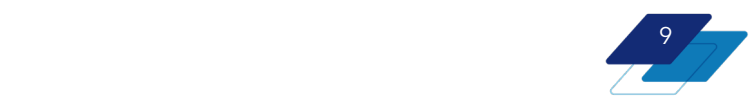

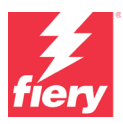

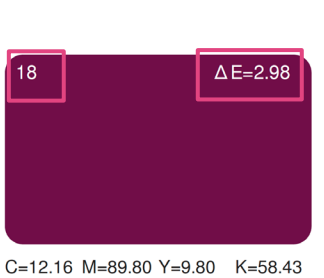

*Nahaufnahme eines Farbfelds inklusive Farbfeld-ID-Nummer und dem dE (verfügbar nach Messen der Seite)*

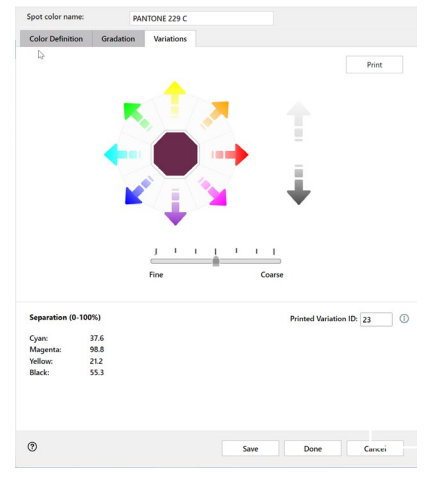

*Variationen-Benutzeroberfläche mit eingegebener gewählter Farbfeld-ID-Nummer*

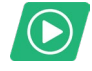

[Video ansehen](https://solutions.fiery.com/CWS70-marketing-video/spotvariations)

#### *Vergleich: Variationen bei Spot Pro versus Spot-On*

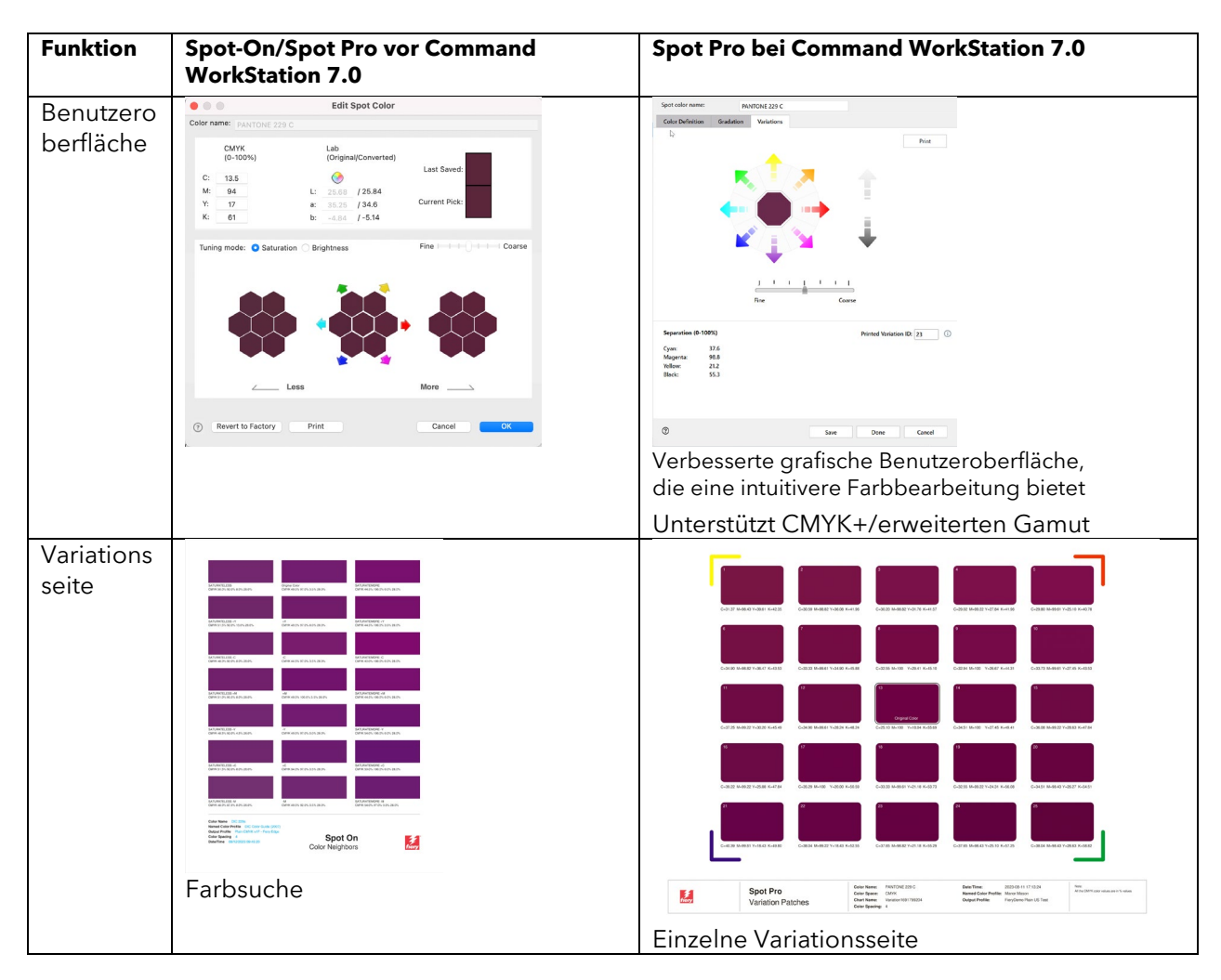

10

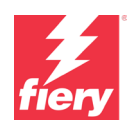

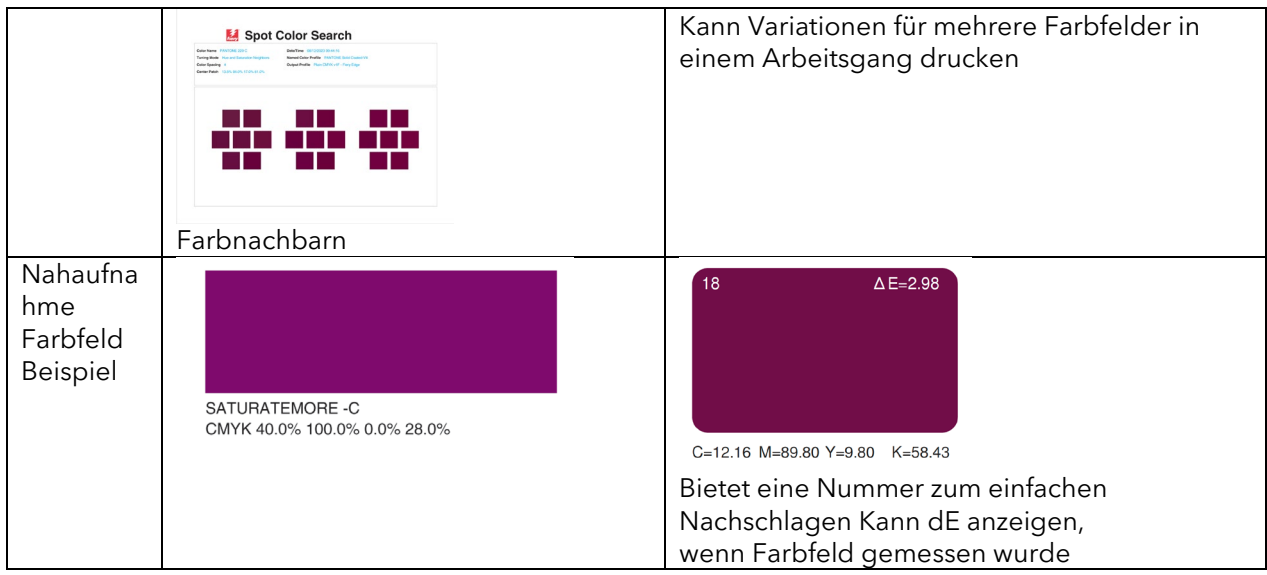

### <span id="page-10-0"></span>**Spot-Farbprüfung**

Die Spot-Farbprüfung in Spot Pro erstellt einen Bericht, der zeigt, wie zuverlässig der Fiery Server einen Spot-Farbsatz originalgetreu wiedergibt.

In den meisten Fällen steuern Fiery Server Druckmaschinen, die für den Druck Prozessfarben (C, M, Y, K) nutzen. Der Fiery Server erstellt für jede Spot-Farbe eine Prozessfarbrezeptur, die der Originaldefinition der Spot-Farbe so genau wie möglich entsprechen soll, basierend auf der aktuellen

Kalibrierung und dem Ausgabeprofil der Druckmaschine. Nun gibt es einen Unterschied zwischen dem, was der Fiery Server basierend auf dem Leistungsspektrum der Druckmaschine und dem ursprünglichen Tintenwert einer bestimmten Spot-Farbe drucken kann. Dieser Unterschied wird als numerischer Wert in Delta E 2000 gemessen und in Spot Pro angezeigt.

Mit der Spot-Farbprüfung können Bediener einsehen, wie eine jegliche Spot-Farbe zu jedem Zeitpunkt in ihrer spezifischen Druckmaschine reproduziert wird. Sie misst die aktuelle Reproduzierbarkeit (basierend auf dem aktuellen Verhalten der Druckmaschine) im Vergleich zu den Berechnungen des Fiery Servers einer bestimmten Spot-Farbrezeptur.

Um die Spot-Farbprüfung zu nutzen, wählen Sie eine Gruppe von Farben in Spot Pro aus. Dabei kann es sich um eine Standard-Gruppe handeln, wie etwa die PANTONE® Coated Bibliothek oder eine benutzerdefinierte Gruppe, die z. B. eine Gruppe von Farben enthalten, die am häufigsten

von den Kunden eines Betriebs gedruckt werden. Dann kann der Fiery Server durch Klicken der "Überprüfung"-Schaltfläche in der Symbolleiste den Messvorgang starten, indem Spot-Farbmuster gedruckt werden, die dann mithilfe eines Spektralfotometers vermessen werden können (einschließlich Druckmaschinen mit unterstützten Inline-Spektralfotometern).

Am Ende der Spot-Farbprüfung präsentiert Spot Pro einen Bericht, der einen Gesundheitszustand angibt, basierend darauf, wie gut die Spot-Farben auf einer Skala von 1 bis 10 im Vergleich zur optimalen Rezeptur gedruckt wurden. 10 ist hierbei die beste und 1 die schlechteste Bewertung. Der Delta-E-Wert im Bericht der Spot-Farbprüfung zeigt, wie genau die gedruckte Spot-Farbe mit den Berechnungen der Rezeptur für diese Spot-Farbe durch den Fiery Server übereinstimmt. Der Bericht fasst auch den Prozentsatz der Spot-Farben zusammen, die in gutem Zustand gedruckt wurden.

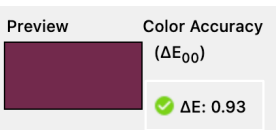

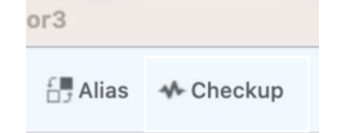

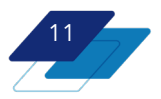

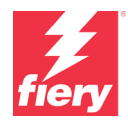

Ein schlechtes Ergebnis beim Gesundheitszustand kann durch Nachkalibrierung oder Erstellen eines neuen Profils verbessert werden. Bei regelmäßiger Nutzung kann diese Funktion dem Bediener die Gewissheit geben, dass wichtige Spot-Farben stets so gut wie es der Druckmaschine möglich ist, gedruckt werden. Berichte zur Spot-Farbprüfung können gespeichert und zum Abgleich der Farbgenauigkeit über einen längeren Zeitraum herangezogen werden.

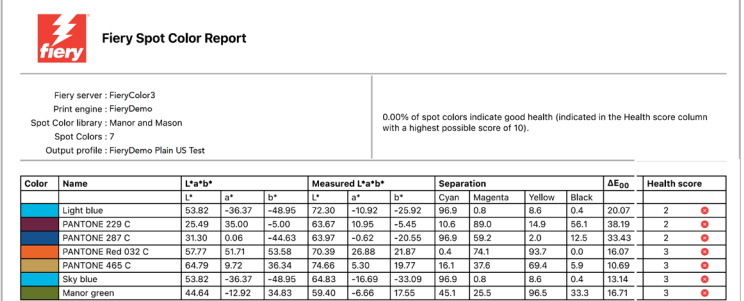

#### *Die niedrigen Werte in der Spalte "Gesundheitszustand" geben an, dass der Fiery Server entweder nachkalibriert oder ein neues Profil erstellt werden muss.*

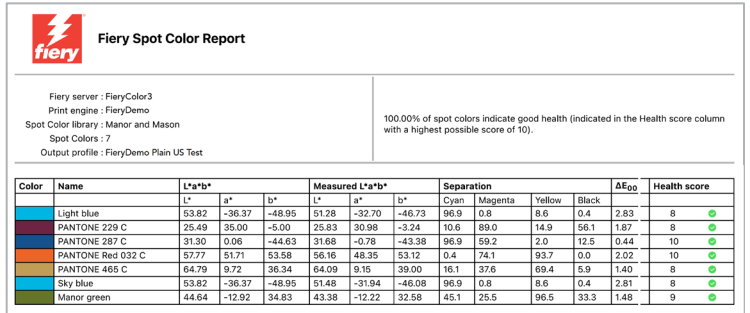

*Nach der Kalibrierung des Fiery Servers und der erneuten Ausführung der Spot-Farbprüfung, haben sich die Werte in der Spalte "Gesundheitszustand" signifikant verbessert.* 

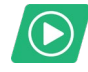

[Video ansehen](https://solutions.fiery.com/CWS70-marketing-video/spotcheckup)

### <span id="page-11-0"></span>**Verbesserungen bei der auftragsbasierten Bearbeitung von Spot-Farben**

Für Bediener kann es vorkommen, dass sie in Situationen geraten, in denen sie die Spot-Farben eines bestimmten Auftrags bearbeiten müssen. Fiery Spot Pro bietet eine schnelle und einfache Möglichkeit, die Spot-Farben in einer PDF-Datei direkt von der Command WorkStation aus zu bearbeiten, ohne die Spot Pro Anwendung überhaupt öffnen zu müssen. Zusätzlich zum Bearbeiten bestimmter Spot-Farbwerte können Bediener mit der auftragsbasierten Bearbeitung von Spot-Farben auch andere Funktionen ausführen, darunter z. B. das Erstellen eines Spot-Farb-Alias oder das Drucken von Musterbüchern.

Fiery Command WorkStation 7.0 bietet die folgenden Verbesserungen für die auftragsbasierte Bearbeitung von Spot-Farben.

#### *Gamutüberprüfung*

Mit dieser Funktion können Bediener auf einen Blick sehen, ob die Spot-Farben in einem Auftrag im Farbraum eines Druckers enthalten (mit einem grünen Häkchen) oder nicht enthalten (mit einem gelben Dreieck) sind.

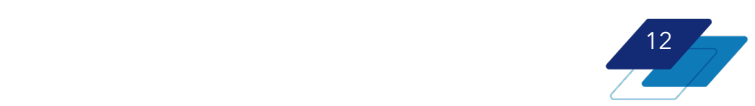

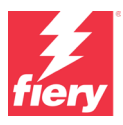

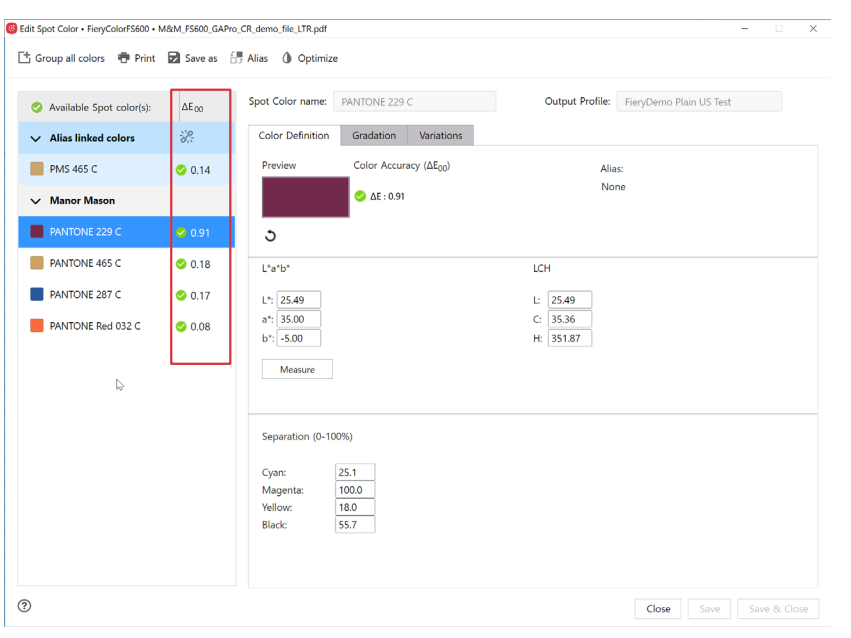

### *Variationen*

Der aktualisierte Workflow für Spot Pro Variationen ist jetzt in der auftragsbasierten Spot-Farbbearbeitung verfügbar. Bediener können direkt von dieser Benutzeroberfläche aus sogar Variationsseiten für eine ausgewählte Spot-Farbe drucken.

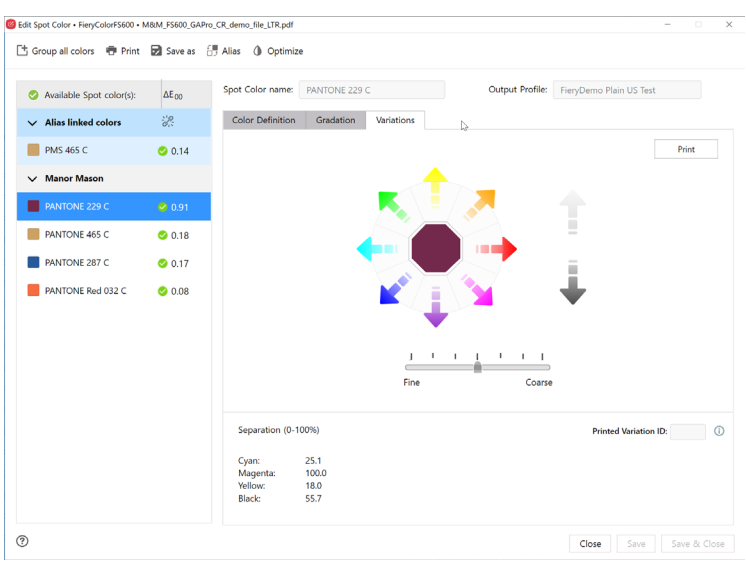

*Der neue Workfow für Spot Pro Variationen ist für die auftragsbasierte Bearbeitung von Spot-Farben verfügbar, einschließlich des Druckens von Variationsseiten.* 

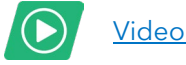

[Video ansehen](https://solutions.fiery.com/CWS70-marketing-video/spotjobedits)

\* Die auftragsbasierte Bearbeitung von Spot-Farben ist nur für die Fiery Server FS400 Pro/FS400 und höher verfügbar

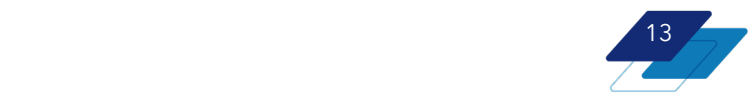

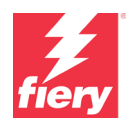

#### <span id="page-13-0"></span>**Automatische Spot-Farboptimierung**

Bestimmte Fiery Server, die Druckmaschinen mit kompatiblen Inline-Spektralfotometern ansteuern, können mit diesem Spektralphotometer eine gesamte Spot-Farbbibliothek oder auch nur eine Handvoll ausgewählter Farben optimieren. Dies erhöht die Effizienz, da die Genauigkeit von Spot-Farben auf diese Weise ohne großen Aufwand sichergestellt werden kann, sodass sich die Bediener anderen Aufgaben widmen können.

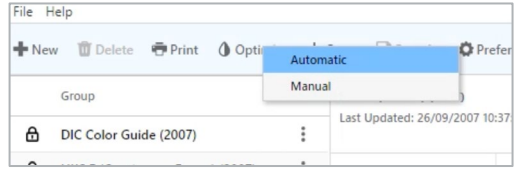

*Option zur Auswahl der manuellen Optimierung oder der neuen automatischen Optimierung in* 

Nun können diese Fiery Server mit demselben Inline-Spektralfotometer automatisch Spot-Farben messen und optimieren. Die Bediener profitieren nun von einem vollautomatischen Workflow zur Optimierung von Spot-Farben von Anfang bis Ende, der eine möglichst genaue Ausgabe von Spot-Farben gewährleistet, ohne dass besondere Farbkenntnisse erforderlich sind.

Weitere Informationen zur Unterstützung Ihres Fiery Servers finden Sie in den entsprechenden Materialien.

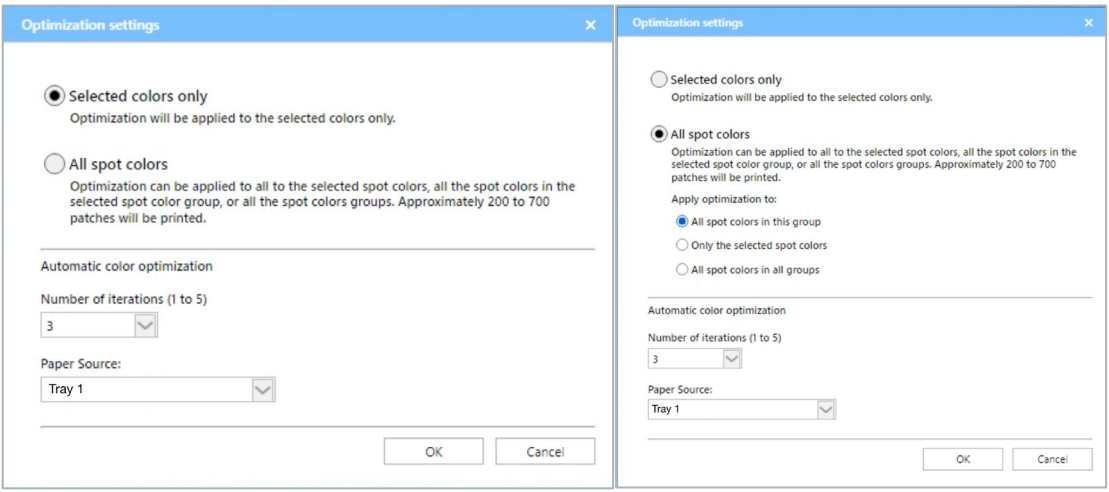

*Option, nur ausgewählte Spot-Farben oder alle Spot-Farben zu optimieren*

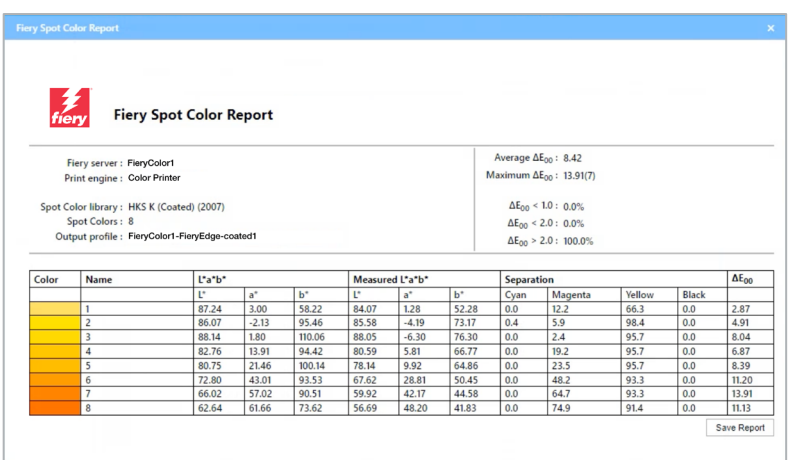

*Die vollständigen Details finden Sie im Optimierungsbericht*

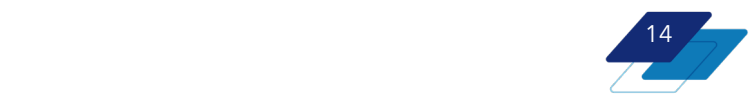

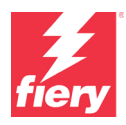

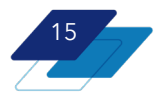

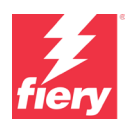

### <span id="page-15-0"></span>**Integrierter Fiery ColorGuard Client**

Fiery ColorGuard Client-Funktionen wie Benachrichtigungen zur Überprüfung und Nachkalibrierung sind vollständig in der Fiery Command WorkStation 7 integriert. ColorGuard nutzt die Benachrichtigungsfunktion der Command WorkStation, um ausstehende Zeitpläne anzuzeigen, und bietet die Möglichkeit, "Jetzt prüfen" oder "Jetzt nachkalibrieren" zu wählen, ohne die Command WorkStation Produktionsumgebung zu verlassen.

Durch die Auswahl einer Aktion wird der Benutzer zum ColorGuard Dialogfeld für eine der beiden Komponenten weitergeleitet, nämlich den Client-Funktionen, die nun in die Command WorkStation integriert sind. Fiery ColorGuard verfügt auch über eine Webanwendung.

Zu den ColorGuard Client-Funktionen in der Fiery Command WorkStation gehören:

- Anzeigen von Zeitplanbenachrichtigungen
- Überprüfungs- und Nachkalibrierungsaktionen

Zu den Funktionen der ColorGuard Webanwendung gehören:

- Erstellung von Zeitplänen
- Verwaltung von Prüfungsvorgaben, Farbreferenzen, Toleranz-Sets und Profilierungscharts
- Verlauf und Trends bei der Farbleistung
- Berichte zur Farbleistung
- **Lizenzmanagement**

Benutzer können das Fiery ColorGuard Dialogfeld über das Server-Menü in der Command WorkStation aufrufen, wenn mindestens ein Fiery Server für Bogendruck mit Fiery IQ verbunden ist.

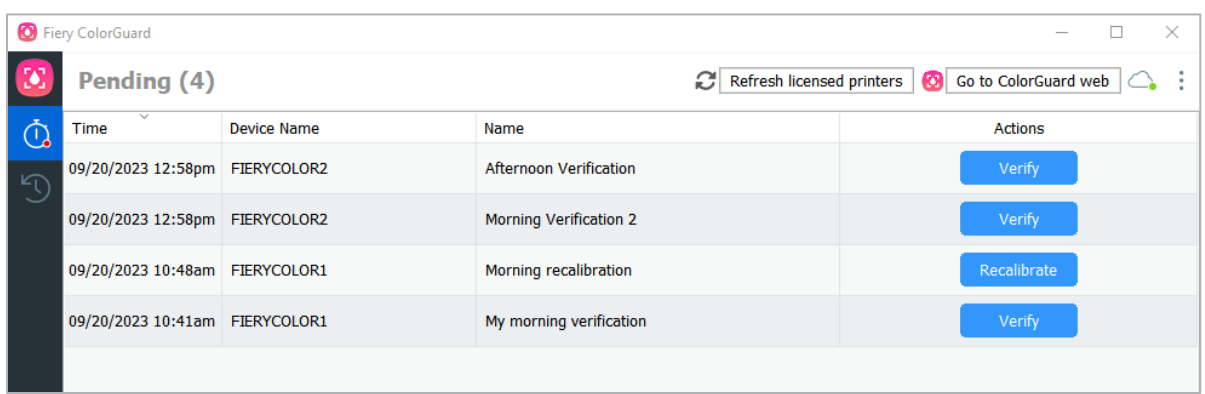

*Fiery ColorGuard Dialogfeld, in dem Benutzer Überprüfungs- und Nachkalibrierungsaktionen ausführen können*

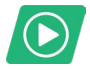

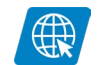

[Video ansehen](https://solutions.fiery.com/CWS70-marketing-video/colorguard) [Webseite besuchen](https://solutions.fiery.com/cgd)

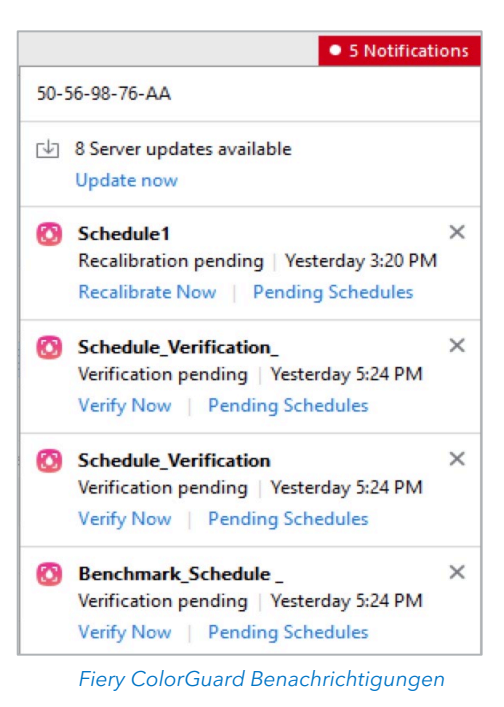

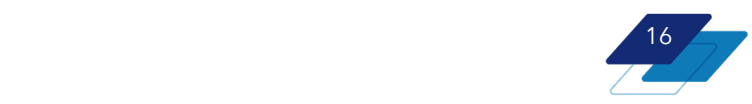

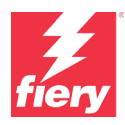

## <span id="page-16-0"></span>**Produktivität**

## <span id="page-16-1"></span>**Verbesserungen bei Auftragseigenschaften**

### <span id="page-16-2"></span>**Erweiterter Schnellzugriff**

Benutzer können nun weitere Einstellungen zum Bereich für den Schnellzugriff auf die Auftragseigenschaften hinzufügen. So lassen sich Aufträge schneller für den Druck einrichten.

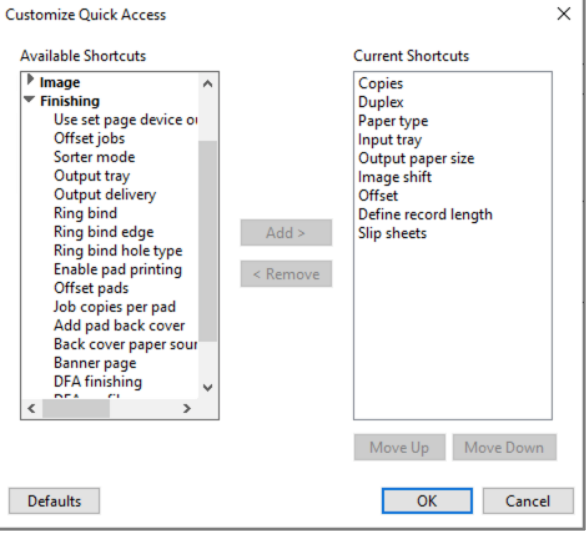

### <span id="page-16-3"></span>**Verborgene Finisher-Optionen**

Nicht installierte Finishing-Optionen sind in den Auftragseigenschaften verborgen. Dies ermöglicht eine schnellere Navigation für Bediener aufgrund von weniger überladenen Fenstern.

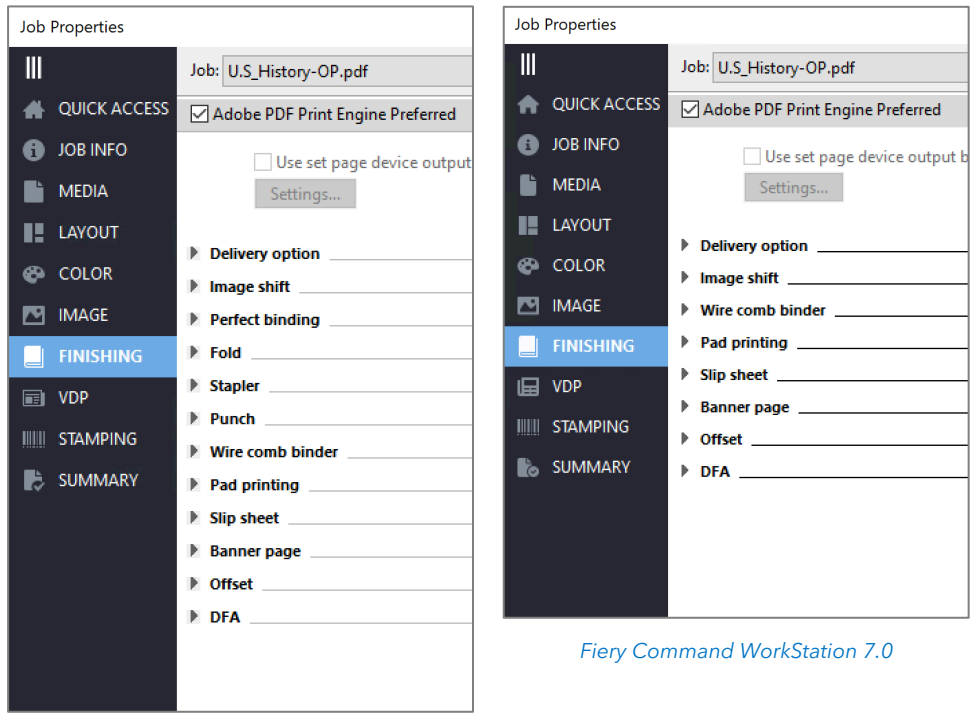

*Fiery Command WorkStation 6.8*

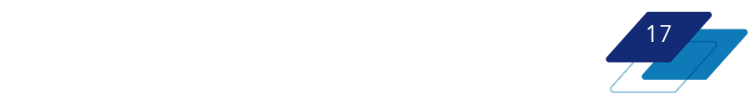

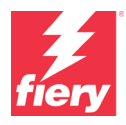

### <span id="page-17-0"></span>**Weitere Verbesserungen**

### <span id="page-17-1"></span>**Löschen mehrerer Vorgaben gleichzeitig möglich**

Bediener können nun in einer einzigen Aktion mehrere Vorgaben zum Löschen auswählen. Dies ermöglicht eine schnellere Verwaltung von Servervorgaben. Verwenden Sie dazu die standardmäßigen Tastaturbefehle des Betriebssystems, wie z. B:

- Alles wählen
- Umschalttaste+Klick
- Steuerung+Klick

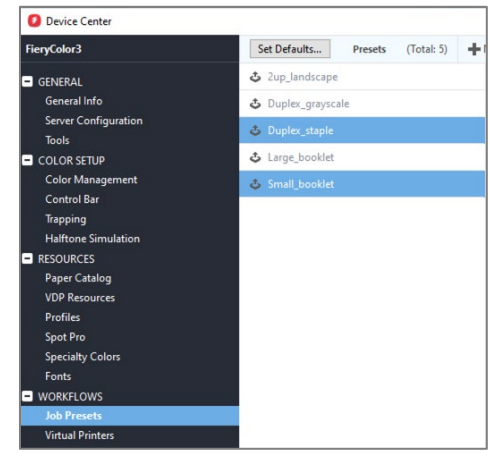

### <span id="page-17-2"></span>**Zugriff auf WebTools über das Server-Menü**

Bediener können über das Server-Menü auf Fiery WebTools zugreifen. Dies beschleunigt den Zugriff auf das Dienstprogramm, da die Bediener die IP-Adresse des Servers nicht mehr kennen und in einen Browser eingeben müssen.

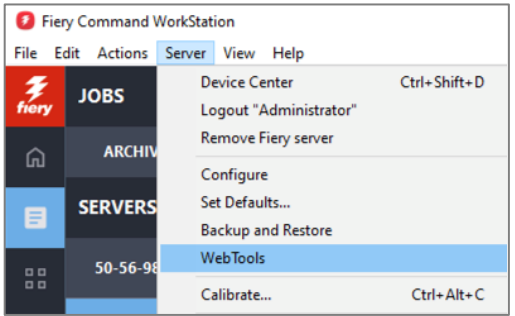

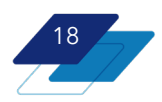

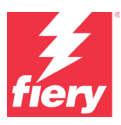

## <span id="page-18-0"></span>**Verwaltung**

### <span id="page-18-1"></span>**Verbesserungen beim Anpassen der Serverliste**

Bediener können wählen, welche Fiery Server-Warteschlangen und Informationen im Serverbereich angezeigt werden sollen. Im Dialogfeld "Serverliste anpassen", auf das Sie über das Schiebereglersymbol oberhalb der Serverliste zugreifen können, können Benutzer festlegen, welche Elemente im Serverbereich für alle Fiery Server angezeigt werden. Dadurch können sie den Platz im Serverbereich besser nutzen und nur die Dinge anzeigen, die sie wirklich benötigen.

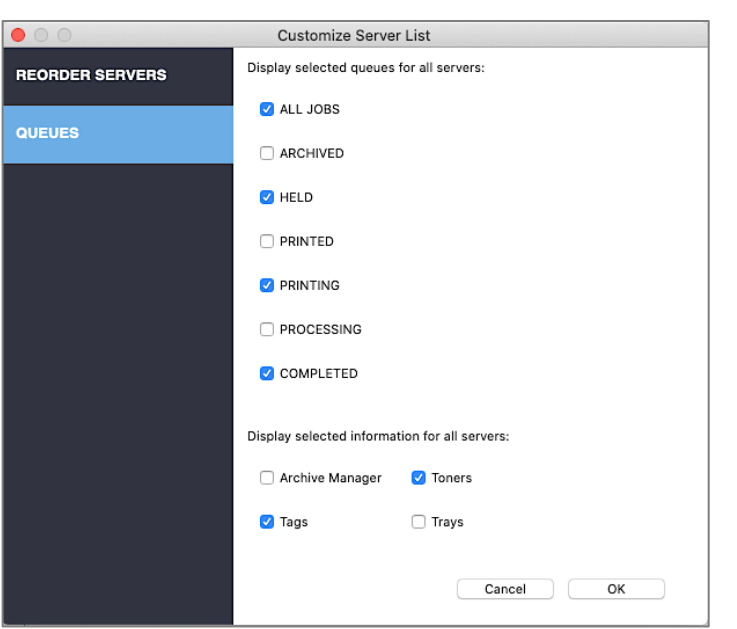

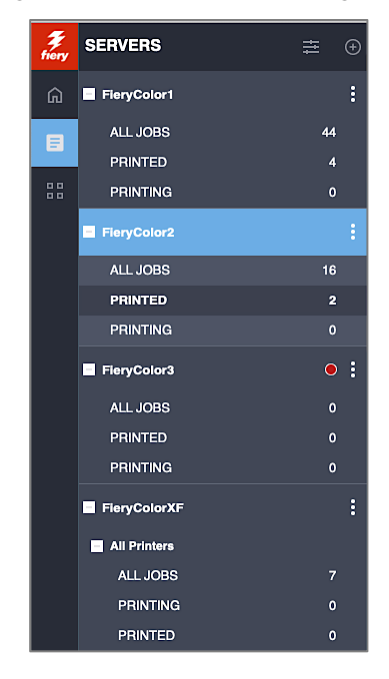

*Dialogfeld "Serverliste anpassen" mit benutzerdefinierter Auswahl*

Zwei Arten von Informationen können ausgeblendet oder angezeigt werden:

- Standard-Auftragswarteschlangen:\*
	- o Alle Aufträge, Archiviert, Angehalten, Gedruckt, Drucken, Verarbeiten, Abgeschlossen
- Zusätzliche Informationen:\*
	- o Archivierungsmanager, Tags, Toner/Tinten, Fächer/Anleger

\* Verfügbare Warteschlangen und Informationen hängen von dem/den verbundenen Servertyp(en) ab

Das Ausblenden von weniger genutzten Warteschlangen wie ARCHIVIERT und ABGESCHLOSSEN ermöglicht die Anzeige von mehr Servern im Fenster, wodurch weniger Scrollen erforderlich ist.

Die Anpassungsoptionen werden als Teil der WORKSPACE-Einstellungen gespeichert und können in der Fiery IQ Cloud gesichert werden, sodass sie problemlos für andere Benutzer bereitgestellt werden können.

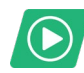

[Video ansehen](https://solutions.fiery.com/CWS70-marketing-video/customize)

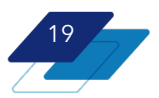

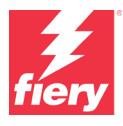

### <span id="page-19-0"></span>**Dunkel-Modus für macOS**

Für Benutzer von macOS ist der Dunkel-Modus für die am häufigsten verwendeten Fenster und Werkzeuge der Fiery Command WorkStation verfügbar, darunter:

- Auftragscenter
- Auftragseigenschaften
- Vorschau
- ImageViewer
- Impose/Compose/JobMaster
- Spot Pro
- Anwendungen und Ressourcen
- **Startseite**
- Auftragsprotokoll

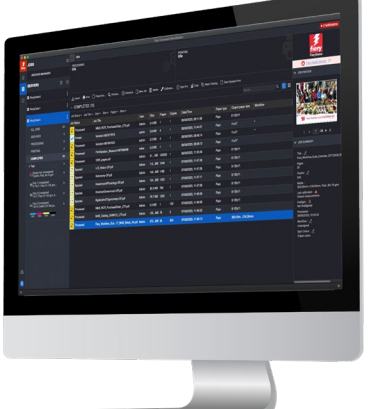

Bediener können in den Einstellungen der Command WorkStation die Optionen System, Dunkel oder Hell wählen.

- System übernimmt den Modus zum Zeitpunkt des Starts
- Dunkel aktiviert den Dunkel-Modus
- Hell aktiviert den Hell-Modus

Diese beliebte Display-Einstellung reduziert die Blendwirkung und die Belastung der Augen und erhöht die Lesbarkeit für die Benutzer. Außerdem schont sie die Akkulaufzeit von Laptops mit OLED- oder AMOLED-Displays.

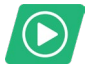

### [Video ansehen](https://solutions.fiery.com/CWS70-marketing-video/darkmode)

### <span id="page-19-1"></span>**Auftragsverlauf**

Die Funktion "Auftragsverlauf" erleichtert es den Anwendern, die richtige Version eines Auftrags für weitere Druck- oder Arbeitsvorgänge zu finden. Wenn eine Verbindung zu einem Fiery Server für Bogendruck besteht, kann der Benutzer im rechten Fensterbereich des Auftragscenters den gesamten Verlauf eines Auftrags einsehen. Die aufgezeichneten Aktionen eines Auftrags sind:

- **Erstellt**
- Verarbeitet
- **Gedruckt**
- Abgebrochen
- **Fehlerhaft**
- und mehr

Benutzer können zwischen dem Server- und dem Verlaufsbereich wechseln, um bis zu 100 Aktionen pro Auftrag anzuzeigen. Die neuesten Aktionen werden dabei ganz oben angezeigt.

Beachten Sie, dass alle Informationen zum Auftragsverlauf verloren gehen, wenn das Auftragsprotokoll für einen Fiery Server gelöscht wird.

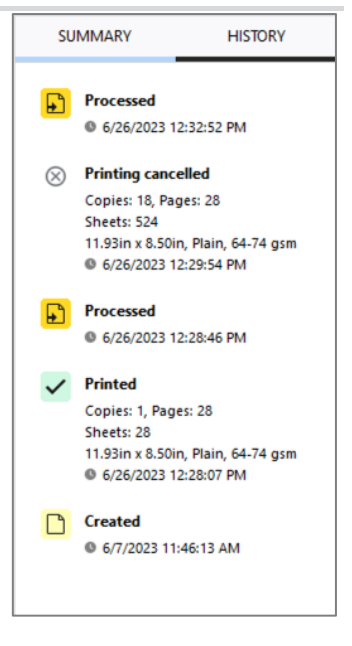

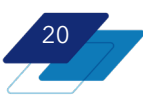

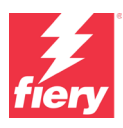

### <span id="page-20-0"></span>**Fiery Makeready Verbesserungen**

### <span id="page-20-1"></span>**Abonnement-Lizenzierung für Fiery Makeready Lösungen**

Fiery Makeready Lösungen — bestehend aus Fiery Impose, Compose, Impose-Compose und JobMaster — sind nun als lizenzierte Abonnementprodukte erhältlich. Die neuen Abonnement-Lizenzen sind in 1-, 3- und 5-Jahres-Paketen anstelle einer unbefristeten Lizenz erhältlich. Dadurch werden die Einstiegskosten für Fiery Makeready Produkte gesenkt und die Dauer der Abonnement-Lizenz kann an die Leasing-Laufzeit des Druckers angepasst werden.

Alle zukünftigen Funktionen von Fiery Makeready Lösungen sind ausschließlich für Benutzer mit einer Abonnement-Lizenz verfügbar. Kunden mit unbefristeten Lizenzen können weiterhin auf Fiery Makeready Lösungen mit den ihnen heute zur Verfügung stehenden Funktionen zugreifen, haben jedoch keinen Zugriff auf neue Funktionen in zukünftigen Versionen der Fiery Command WorkStation.

### <span id="page-20-2"></span>**Skalierung und Versatz auf Seitenebene**

Nach dem Zusammenführen von Dateien aus verschiedenen Quellen in Fiery JobMaster können Sie einzelne Seiten skalieren, um ein einheitliches und ansprechendes Erscheinungsbild des Dokuments zu gewährleisten. Aufbauend auf der Möglichkeit, das gesamte Dokument zu skalieren, können Benutzer nun bestimmte Seiten oder Seitenbereiche innerhalb eines Dokuments auswählen und die einzelnen Skalierungsfaktoren beliebig anpassen. So lassen sich beispielsweise Dokumente im A4- und Letter-Format zusammenführen und auf die Endgröße skalieren oder Inhalte neu positionieren, um Seitenzahlen oder Anschnitt hinzuzufügen.

Für jede Seite oder jeden Seitenbereich können die Benutzer die Endgröße, die Seitenausrichtung, den Anschnitt, den Seitendrehwinkel, den Skalierungsfaktor, die Ausrichtung und die Versatzeinstellungen anpassen, um den Seiteninhalt zu verschieben.

Diese Anpassungen der Skalierungs- und Versatzeinstellungen auf Seitenebene können als Voreinstellung gespeichert und für zukünftige Auftragsvorbereitungen verwendet werden, was Zeit und Nachbearbeitungen spart.

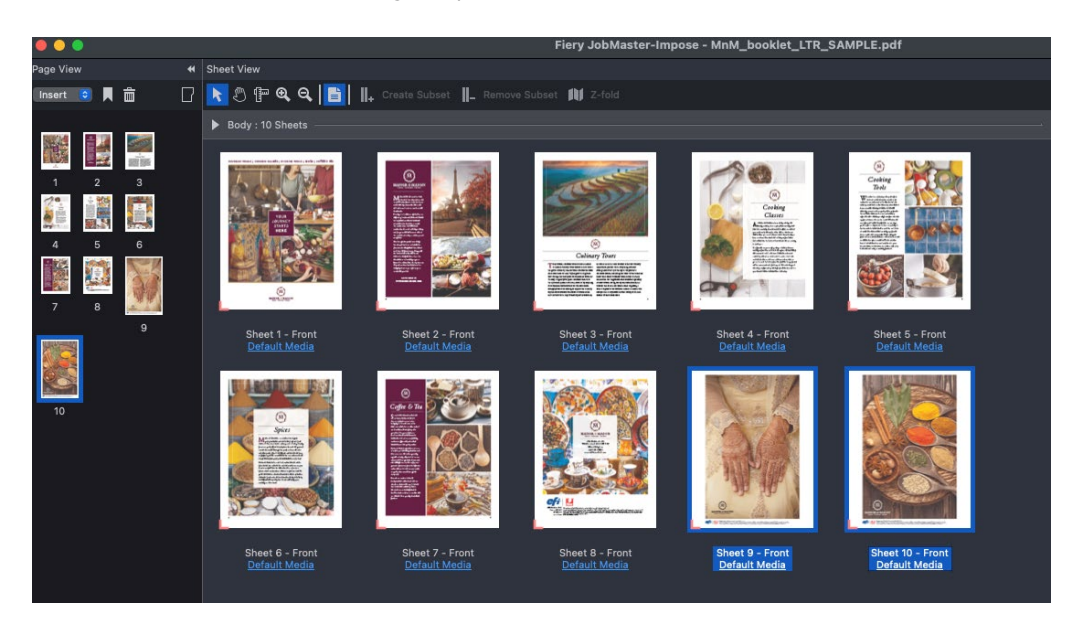

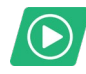

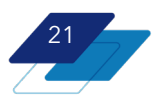

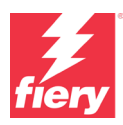

### <span id="page-21-0"></span>**Spezifisches Ausschießschema für Duplo DC-648 Finisher**

Die fortschrittliche Integration von Fiery Impose mit dem automatischen Längsschneider/Schneidegerät/Rillmaschine Duplo DC-648 vereinfacht die Einrichtung

von der Druckvorstufe bis zur Druckweiterverarbeitung für hochwertige Aufträge, die eine individuelle Weiterverarbeitung erfordern. Bediener können bis zu 80 % der Einrichtungszeit einsparen, indem sie die Auftragsvorbereitung automatisieren, die manuelle Dateneingabe eliminieren und die Fehleranfälligkeit verringern.

Die Integration von Fiery Impose ermöglicht zeitsparende Workflows für Aufträge mit benutzerdefinierten Layouts. Mit dieser nahtlosen Integration

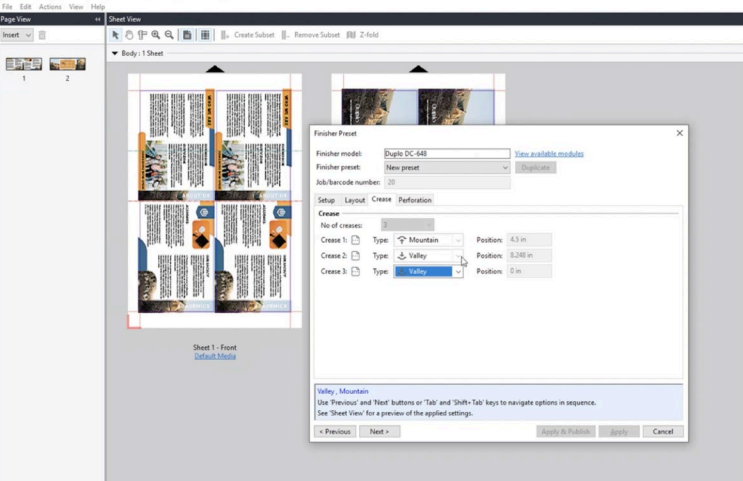

erhält ein Bediener die Druckvorlagendatei und kann dann bereits vorhandene Vorlagen verwenden oder benutzerdefinierte Ausschießschemata mit Randschneiden-, Ausschneiden-, Rillen- und/oder Perforationsmarkierungen für die Weiterverarbeitung für den Duplo DC-648 erstellen — und das alles in Fiery Impose.

Fiery Impose unterstützt die einzigartige Fähigkeit des DC-648, einen Auftrag mit bis zu 20 Bergfalz- (nach oben) und 20 Talfalzrillen (nach unten), insgesamt also beeindruckende 40 Rillen, in einem einzigen Durchgang fertigzustellen. Darüber hinaus verwaltet Fiery Impose problemlos die größere Anzahl von Längsschnitten, die mit dem DC-648 möglich sind, wodurch mehr Spalten pro Auftrag möglich sind.

Speichern Sie das benutzerdefinierte Ausschießschema als Voreinstellung und verwenden Sie es für zukünftige Aufträge mit demselben Layout.

Fiery Impose kommuniziert direkt mit der Duplo DC-648 Controller-Software, sodass das benutzerdefinierte Layout überprüft und in der Duplo Controller-Software gespeichert werden kann. Wenn der gedruckte Auftrag durch den Finisher geführt wird, ordnet der DC-648 den gedruckten Auftrag den richtigen Weiterverarbeitungs-Anweisungen zu. Durch diesen integrierten Workflow werden doppelte Einstellungen zwischen der Ausschießsoftware und der Finisher-Controller-Software vermieden. Die Bediener können sich darauf verlassen, dass ihre komplexen, benutzerdefinierten Aufträge mit dem DC-648 korrekt fertiggestellt werden.

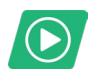

[Video ansehen](https://solutions.fiery.com/CWS70-marketing-video/duplo)

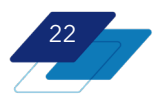

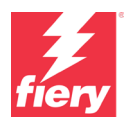

## <span id="page-22-0"></span>**Konnektivität**

### <span id="page-22-1"></span>**Fiery Konto**

### <span id="page-22-2"></span>**Übersicht**

Ein Fiery Konto bietet bequeme und effiziente Arbeitsmöglichkeiten sowie Geschäftseinblicke aus der Fiery IQ Suite von Anwendungen. Benutzer können damit:

- Fiery Software schnell herunterladen\*
- Die kostenlosen Fiery IQ Anwendungen nutzen\*\*
- Die kostenpflichtigen Fiery IQ Anwendungen 30 Tage lang kostenlos testen\*\*
- Die Einstellungen Ihrer Command WorkStation Arbeitsumgebung sichern und teilen
- Lizenzen für Fiery Makeready Software sichern

Jeder Benutzer sollte ein eigenes Fiery Konto haben. Um Ressourcen gemeinsam nutzen und dieselben Drucker überwachen zu können, muss das Fiery Konto mit einem Unternehmen verknüpft sein.

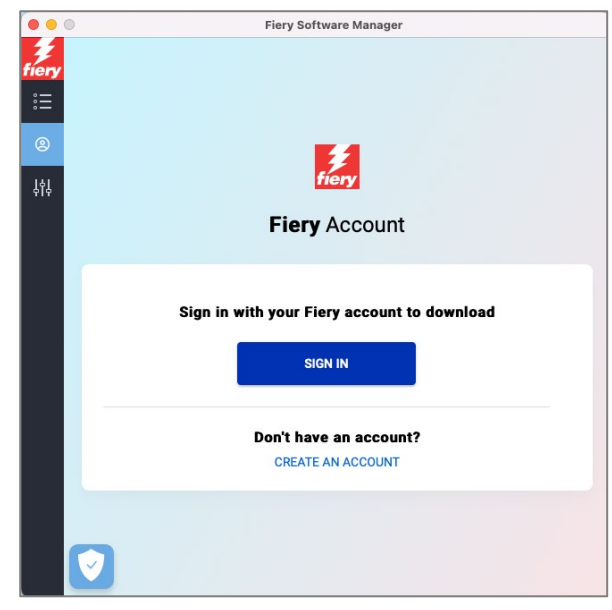

\* Auch für Betreiber von Fiery Driven Großformatdruckern verfügbar.

\*[\\* Erfahren Sie mehr](https://solutions.fiery.com/IQ) über die Kosten und die Verfügbarkeit von Fiery IQ für Benutzer von Großformatdruckern.

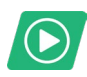

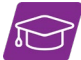

[Video ansehen](https://solutions.fiery.com/CWS70-marketing-video/account) [Am E-Learning-Kurs teilnehmen](https://learn.fiery.com/Fiery-120)

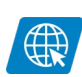

[Webseite besuchen](https://solutions.fiery.com/account)

### <span id="page-22-3"></span>**Erstellung eines Kontos**

Es gibt mehrere Orte, an denen Benutzer ein Fiery Konto erstellen können:

- Im Fiery Software Manager
- Innerhalb von [Fiery IQ](https://iq.fiery.com/) unter iq.fiery.com
- In der Fiery Command WorkStation 7.0 und höher

Der bequemste Ort zum Erstellen eines Fiery Kontos ist der Fiery Software Manager. Die Benutzer können von dort aus den Prozess zur Erstellung eines Fiery Kontos starten und abschließen. Die Erstellung eines Kontos ist erforderlich, bevor Benutzer die Command WorkStation 7.0 und spätere Versionen aus dem Fiery Software Manager\* herunterladen können.

\* Für Fiery Server, die bereits im Lieferumfang von Fiery Command WorkStation 7.0 oder höher enthalten sind, muss der Benutzer für die Installation kein Fiery Konto einrichten.

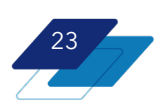

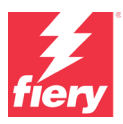

### <span id="page-23-0"></span>**Fiery Software Manager**

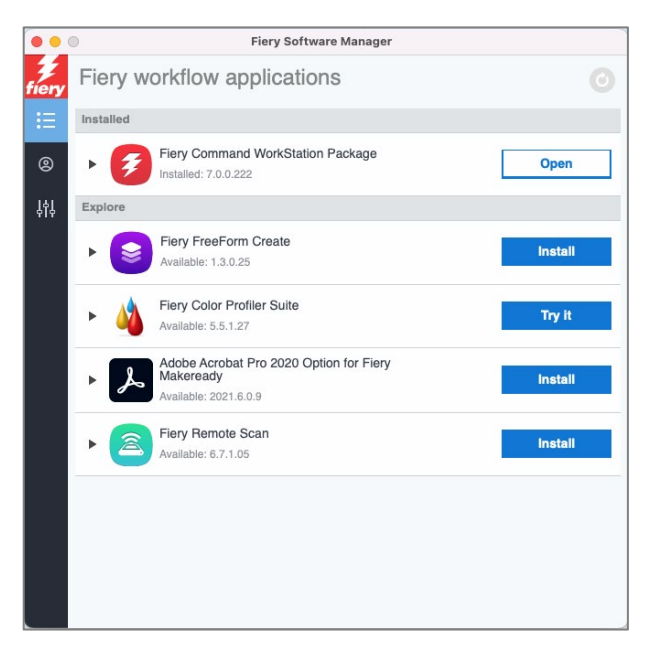

Fiery Software Manager ist der einfachste Weg für Benutzer, Fiery Software herunterzuladen und auf dem neuesten Stand zu halten.

Mit Fiery Software Manager ist es nicht mehr erforderlich, zum Herunterladen wichtiger Fiery Software jedes Mal das Download Center zu besuchen und sich neu zu registrieren.

Sind Benutzer mit ihren Anmeldedaten für das Fiery Konto bei Fiery Software Manager angemeldet, werden sie automatisch auch bei ihrem Konto in der Command WorkStation angemeldet.

Bei Fiery Software Manager 7 und höher muss der Benutzer für sämtliche aufgelistete Software bei seinem Konto angemeldet sein,

um Updates oder Downloads durchführen zu können.

### <span id="page-23-1"></span>**Fiery IQ Anwendungen für Benutzer von Fiery Driven Druckern für Bogendruck**

Fiery IQ ist eine Suite von Anwendungen, die die Benutzer bei der Optimierung der Produktion unterstützt. Bediener können IQ Cloud- und mobile Anwendungen nutzen, um mehr Transparenz zu gewinnen, Produktionsdaten zu erfassen und in wertvolle Analysen umzuwandeln sowie entscheidende Maßnahmen zur Verbesserung der Produktionsergebnisse zu ergreifen. Diese Suite von Anwendungen besteht sowohl aus kostenlosen als auch aus kostenpflichtigen Anwendungen.

Mit einem Fiery Konto, das mit einem Unternehmen verbunden ist, können Benutzer die folgenden Vorteile nutzen:

- **Fiery Dashboard — kostenlos**
	- o Ermöglicht einen schnellen Überblick über die wichtigsten Kontrolldaten nahezu in Echtzeit
- **Fiery Insight — kostenlos**
	- o Wandelt Produktionsdaten in umsetzbare Analysen um, um die Kapitalrendite zu steigern, die Produktivität zu erhöhen und datengestützte Entscheidungen zu treffen
- **Fiery Notify — kostenlos**
	- o Bietet tägliche, wöchentliche oder monatliche Warnmeldungen über produktionshemmende Ereignisse und Produktionsberichte
- **EFI Go — kostenlos**
	- o Ermöglicht es Ihnen, über ein Smartphone oder Tablet in Echtzeit mit den Druckproduktionssystemen in Verbindung zu bleiben, um fundierte Entscheidungen zu treffen und die Produktivität zu steigern

Benutzer mit einem Fiery Konto können auch die kostenpflichtigen Fiery IQ Anwendungen 30 Tage lang kostenlos testen:

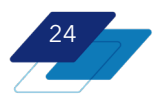

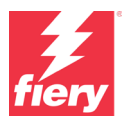

25

#### • **Fiery ColorGuard — kostenpflichtig**

- o Eine Cloud-Anwendung zur Überwachung und Verfolgung der Farbleistung von Fiery Driven Druckern, mit der außerdem Nachkalibrierungen und Überprüfungen geplant werden können, damit stets die erwarteten Farbergebnisse gedruckt werden
- **Fiery Manage — kostenpflichtig**
	- o Eine Cloud-Anwendung, mit der Benutzer die Konfiguration von Servern modellgleicher Druckmaschinen per Fernzugriff standardisieren, die Einhaltung von Vorgaben durch die Systeme überwachen und den Druckerstatus einsehen können

### <span id="page-24-0"></span>**Fiery IQ Anwendungen für unterstützte Großformatdrucker**

Fiery IQ ist eine Suite von Anwendungen zur Optimierung von Produktionsprozessen. Mit IQ können Benutzer die Transparenz erhöhen, indem sie Produktionsdaten in umsetzbare Analysen umwandeln. Die Suite entfaltet das Potenzial von Produktionsdaten, indem sie zeitnahe Einblicke in Leistung, Tintenkosten und -verbrauch, Produktionsstörungen und vieles mehr liefert.

Mit einem Fiery Konto, das mit einem Unternehmen verbunden ist, können Benutzer die folgenden Vorteile nutzen:

#### • **Fiery Dashboard**

- o Ermöglicht einen schnellen Überblick über die wichtigsten Kontrolldaten nahezu in Echtzeit
- **Fiery Insight**
	- o Wandelt Produktionsdaten in umsetzbare Analysen um, um die Kapitalrendite zu steigern, die Produktivität zu erhöhen und datengestützte Entscheidungen zu treffen
- **Fiery Notify**
	- o Bietet tägliche, wöchentliche oder monatliche Warnmeldungen über produktionshemmende Ereignisse und Produktionsberichte
- **EFI Go**
	- o Ermöglicht es Ihnen, über ein Smartphone oder Tablet in Echtzeit mit den Druckproduktionssystemen in Verbindung zu bleiben, um fundierte Entscheidungen zu treffen und die Produktivität zu steigern

Beachten Sie, dass Fiery IQ für Großformatdrucker eine kostenpflichtige Suite von Anwendungen ist, die in viele EFI Supergroßformatdrucker integriert ist. Wenden Sie sich für weitere Details bitte an Ihren Lieferanten.

### <span id="page-24-1"></span>**Arbeitsbereichssicherung**

Ein Merkmal der Fiery IQ Cloud-Dienste ist die Möglichkeit, die Einstellungen des Fiery Command WorkStation Client-Arbeitsbereichs zu sichern, wiederherzustellen und mit anderen zu teilen. Benutzer von Fiery Driven Druckern für Bogendruck können die folgenden Einstellungen sichern, wenn sie bei einem Fiery Konto angemeldet sind:

- Die Fiery Serverliste, einschließlich aller Anpassungen
- Auftragscenter-Spalten, Symbolleistenauswahlen und Speicheransichten
- Schnellzugriffseinstellungen für Auftragseigenschaften und lokale Vorgaben
- Fiery Impose Ausschießschablonen
- Vorgaben für Fiery Image Enhance Visual

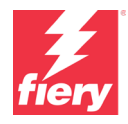

Benutzer können während der Verbindung von Fiery Servern mit einem Fiery Konto zum ersten Mal eine Arbeitsbereichssicherung oder -wiederherstellung durchführen und diese anschließend in den Voreinstellungen der Command WorkStation vornehmen. Außerdem können sie in den Voreinstellungen eine Cloud-Freigabe von Arbeitsbereichseinstellungen vornehmen.

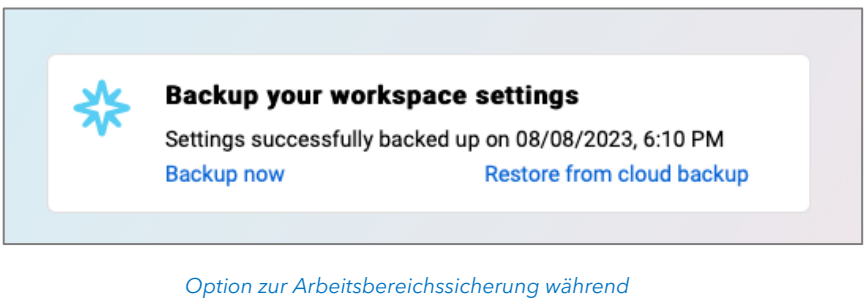

## *der Fiery Serververbindung*

### <span id="page-25-0"></span>**Lizenzsicherung**

Benutzer von Fiery Impose, Fiery Compose und Fiery JobMaster (Software von Fiery Makeready Lösungen) sowie des Adobe Acrobat Pro Kits können ihre Lizenzen in der Fiery IQ Cloud sicher und bequem speichern.

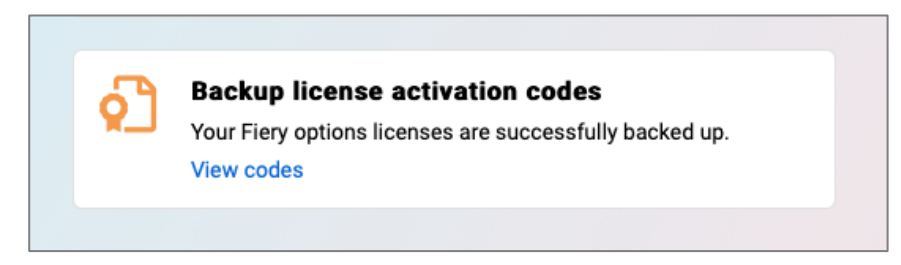

*Option zur Lizenzsicherung während der Fiery Serververbindung*

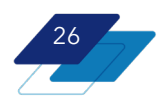

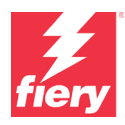

## <span id="page-26-0"></span>**Fiery Learning**

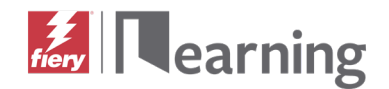

### <span id="page-26-1"></span>**Kostenlose Lernressourcen**

[Fiery Learning](http://learning.fiery.com/) stellt Lernressourcen bereit, die optimal auf die Bedürfnisse der Benutzer zugeschnitten sind. Dazu gehören kostenlose, im Selbststudium durchzuführende, webbasierte Kurse, Videos oder praktische, praxisorientierte Anleitungen, mit denen sich Schulungen leicht in einen vollen Terminkalender integrieren lassen.

- E-Learning-Kurse: Sitzungen für interaktives Online-Lernen
- Simulationslernen: Lernlösungen zum Einüben praxisbewährter Techniken und Methoden in einer realistischen immersiven Umgebung
- Kurzvideos: Videos mit Erläuterungen zentraler Themen durch Fiery Fachexperten
- Webinare: Zugriff auf Aufzeichnungen unserer "World of Fiery"-Webinare; im Rahmen dieses ständig erweiterten Programms für die Fort- und Weiterbildung werden kostenlose Webinare für Farbexperten sowie für Inhaber oder Manager von Druckereien und Hausdruckereien/CRD-Abteilungen angeboten, in denen Schwerpunktthemen erörtert oder relevante Informationen über technische Neuentwicklungen bereitgestellt werden.
- Anleitungen: Schritt-für-Schritt-Anleitungen mit Beispieldateien

### <span id="page-26-2"></span>**Fiery Zertifizierungsprogramme**

In unserer schnelllebigen Zeit benötigen Druckfachleute eine einfache, praktikable und erschwingliche Möglichkeit, sich schnell neues Wissen anzueignen und Zertifikate zu erlangen, die ihre Expertise belegen – um ihr Tätigkeitsfeld zu erweitern, ihren Wert im Unternehmen zu steigern und die nächste Sprosse auf ihrer Karriereleiter zu erklimmen. Seien Sie anderen einen Schritt voraus: Unsere kostenpflichtigen Zertifizierungsprogramme helfen Druckfachleuten, sich am Arbeitsplatz zu profilieren.

### **Zertifizierung als Fiery Professional**

In unserem Lehrgang "Fiery Professional Certification" erfahren Sie alles, was Sie wissen müssen, um die Leistung Ihrer Fiery Technologielösungen zu optimieren. In den von Fiery Fachexperten entwickelten Kursen werden die neuesten Informationen zu Fiery Technologien vermittelt, die für die betriebsinterne Fortbildung, für das eigene berufliche Weiterkommen oder für die Transformation von Geschäftsprozessen genutzt werden können.

### **Zertifizierung als Fiery Expert**

Der Lehrgang "Fiery Expert Certification" baut auf der Zertifizierung als Fiery Professional auf und erweitert und vertieft die dort erlangten Kenntnisse. Der Schwerpunkt liegt hierbei auf dem Einsatz der erweiterten Fiery Werkzeuge und der optimalen Nutzung der Fiery Funktionalität in ihrer Gesamtheit.

### **Fiery Techniker-Zertifizierung**

Das Fiery Techniker-Zertifizierungsprogramm vermittelt Servicetechnikern die erforderlichen Kenntnisse und Fähigkeiten, um die Leistung zu optimieren und die Fiery Technologielösungen zu warten.

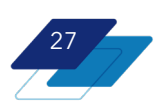

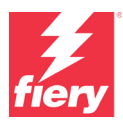

#### **Ghent PDF Output Suite 5.0 Conformance Certification**

Die Ghent PDF Output Suite 5.0 Conformance Certification für Fiery Driven Drucksysteme ermöglicht nicht nur die Konformität mit dem PDF/X-4-Standard, sondern stellt auch ein wertvolles Marketinginstrument dar, das Ihren Kunden zeigt, dass ihre Druckerzeugnisse in sicheren Händen sind.

Weitere Informationen zu den Fiery Zertifizierungsprogrammen und das Anmeldeformular zu den Lehrgängen finden Sie [auf dieser Webseite](https://resources.fiery.com/fiery-certifications)*.*

## <span id="page-27-0"></span>**Fiery Communities**

Fiery hostet eine Customer Engagement-Plattform[, Fiery Communities.](http://www.fiery.com/communities) Hier können sich Kunden und Fiery Anwender über neue Lösungen informieren, eigene Ideen austauschen und sich von Experten aus der ganzen Welt über Fiery Produkte beraten lassen.

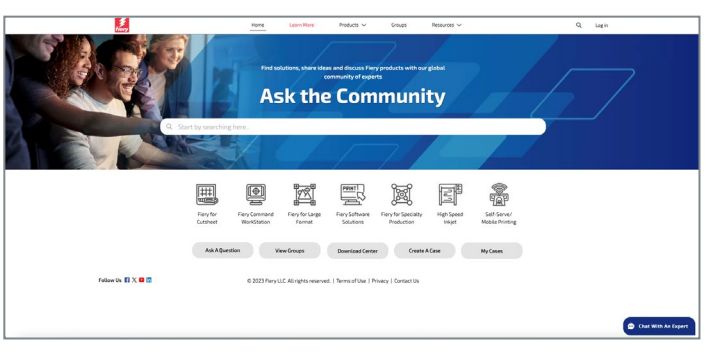

*Fiery Communities Landingpage*

Fiery Communities bietet darüber hinaus weitere signifikante Vorteile:

- Eine leicht durchsuchbare Wissensdatenbank mit technischen Artikeln über Lösungen des technischen Supports von EFI für häufige oder bekannte Probleme und Fragestellungen
- bie Möglichkeit, Themen von Interesse oder spezifischen Schwerpunkten zu "folgen"
- Ein personalisierter Feed, der dynamisch auf der Grundlage Ihrer bisherigen Aktivitäten auf der Website erstellt wird
- Die Möglichkeit, aus mehreren angebotenen Lösungen die "beste" Antwort auszuwählen
- Mobilfreundliche Gestaltung
- Fiery Licensing Assistant, eine automatisierte Chat-Option, die bei Fragen zur Lizenzierung schnell hilft

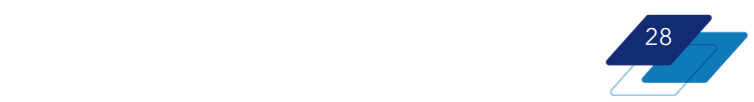

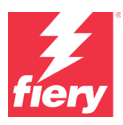

## <span id="page-28-0"></span>**Weitere Ressourcen**

Die folgende Liste enthält Links zu Vertriebs-, Schulungs- und Lernressourcen sowie zu technischen Informationen, mit denen Anwender ihre Kenntnisse rund um die Anwendung Fiery Command WorkStation und die zugehörigen Produkte und Anwendungen erweitern und vertiefen können.

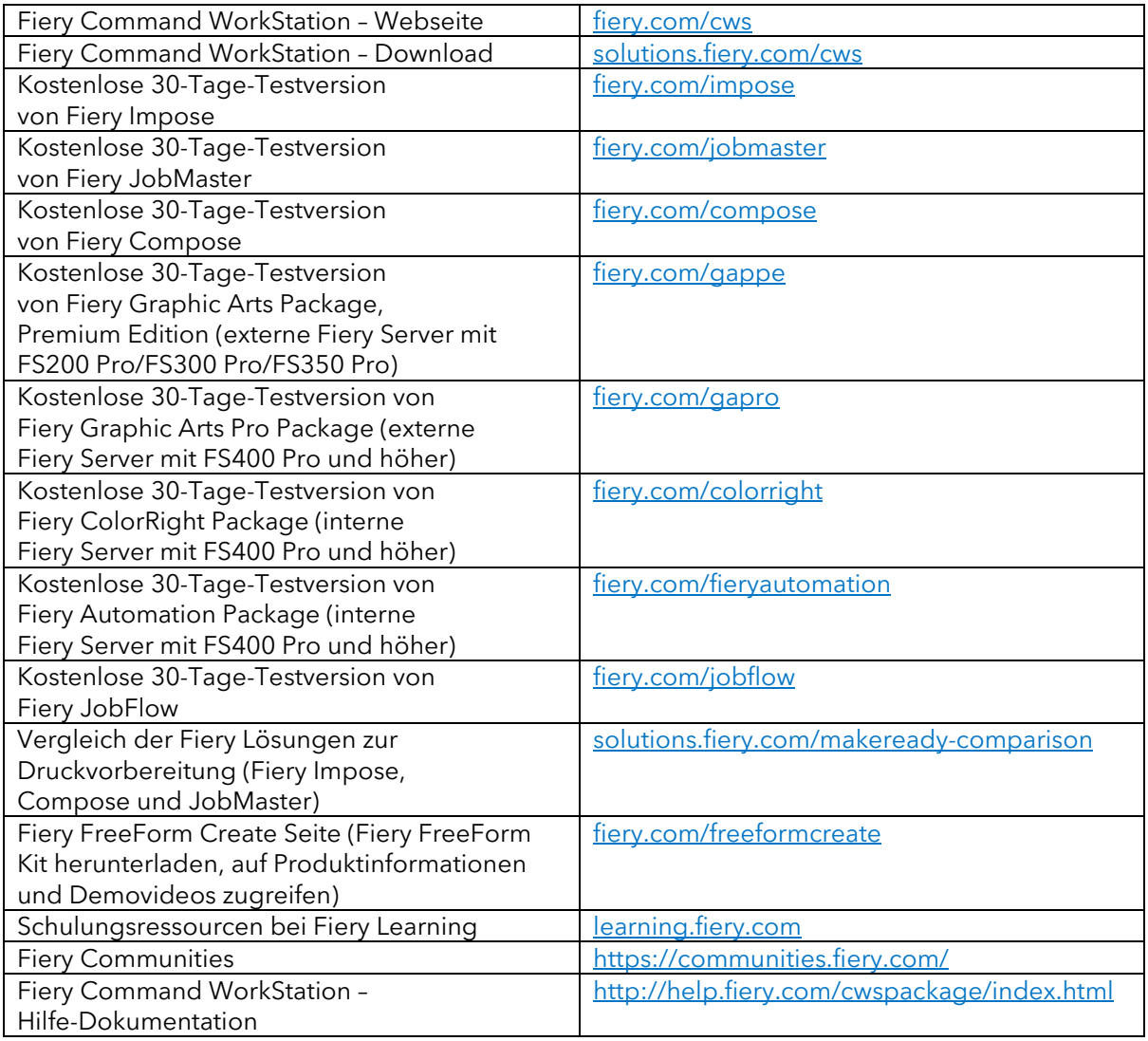

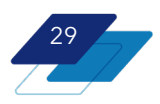

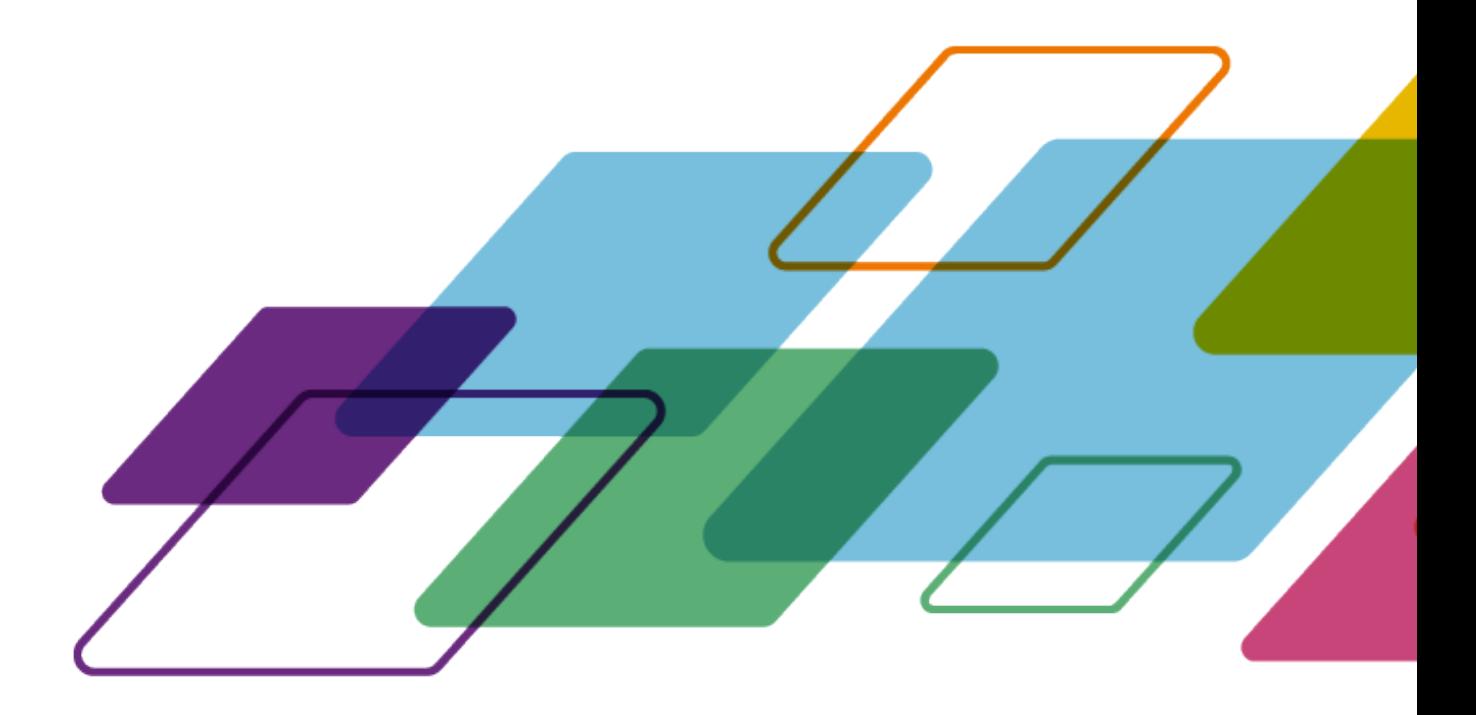

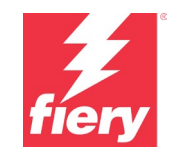

Weitere Informationen finden Sie unte[r fiery.com.](http://www.fiery.com/)

Nothing herein should be construed as a warranty in addition to the express warranty statement provided with Fiery, LLC products and services.

ColorGuard, ColorRight, Command WorkStation, ColorWise, Fiery, the Fiery logo, Fiery Compose, Fiery Driven, the Fiery Driven logo, Fiery Edge, Fiery Essential, Fiery HyperRIP, Fiery Impose, Fiery Impress, Fiery ImageViewer, Fiery Intensify, Fiery JobExpert, Fiery JobFlow, Fiery JobMaster, Fiery Prep-it, Fiery Prints, the Fiery Prints logo, Fiery TrueBrand, FreeForm, MicroPress, IQ, PrintMe, RIPChips, RIP-While-Print, Spot-On, Spot Pro, and WebTools are trademarks or registered trademarks of Fiery, LLC and/or its wholly owned subsidiaries in the U.S. and/or certain other countries. All other terms and product names may be trademarks or registered trademarks of their respective owners and are hereby acknowledged.

© 2023 FIERY, LLC. ALL RIGHTS RESERVED. FTL\_056.09.23\_DE